## Dell Inspiron 13z Benutzerhandbuch

Computermodell: Inspiron 5323 Modellnummer: P31G Modelltyp: P31G001

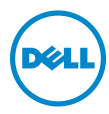

## Anmerkungen, Vorsichtshinweise und Warnhinweise

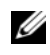

**ZANMERKUNG:** Eine ANMERKUNG macht auf wichtige Informationen aufmerksam, mit denen Sie den Computer besser einsetzen können.

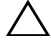

 $\bigwedge$  VORSICHT: Durch VORSICHT werden Sie auf Gefahrenquellen hingewiesen, die Hardwareschäden oder Datenverlust zur Folge haben können, wenn die Anweisungen nicht befolgt werden.

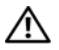

WARNUNG: Mit WARNUNG wird auf eine potenziell gefährliche Situation hingewiesen, die zu Sachschäden, Verletzungen oder zum Tod führen kann.

#### © 2012 Dell Inc. Alle Rechte vorbehalten.

2012 - 10 Rev. A01

\_\_\_\_\_\_\_\_\_\_\_\_\_\_\_\_\_\_\_\_

In diesem Text verwendete Marken: Dell™, das DELL Logo und Inspiron™ sind Marken von Dell Inc.: Microsoft®, Windows® und die Windows-Startschaltfläche Gesind entweder Marken oder eingetragene Marken der Microsoft Corporation in den USA und/oder anderen Ländern; Bluetooth® ist eine eingetragene Marke, deren Eigentümer die Bluetooth SIG, Inc. ist, und wird von Dell als Lizenznehmer verwendet.

## Inhalt

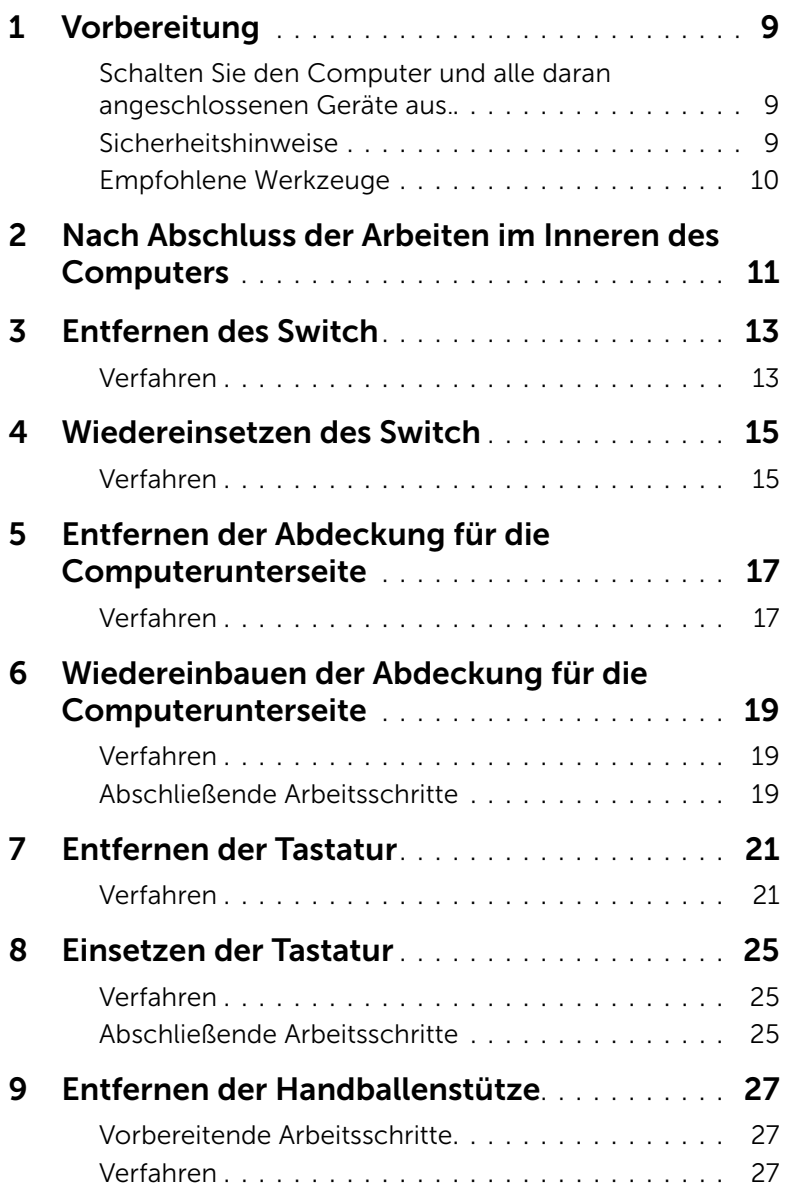

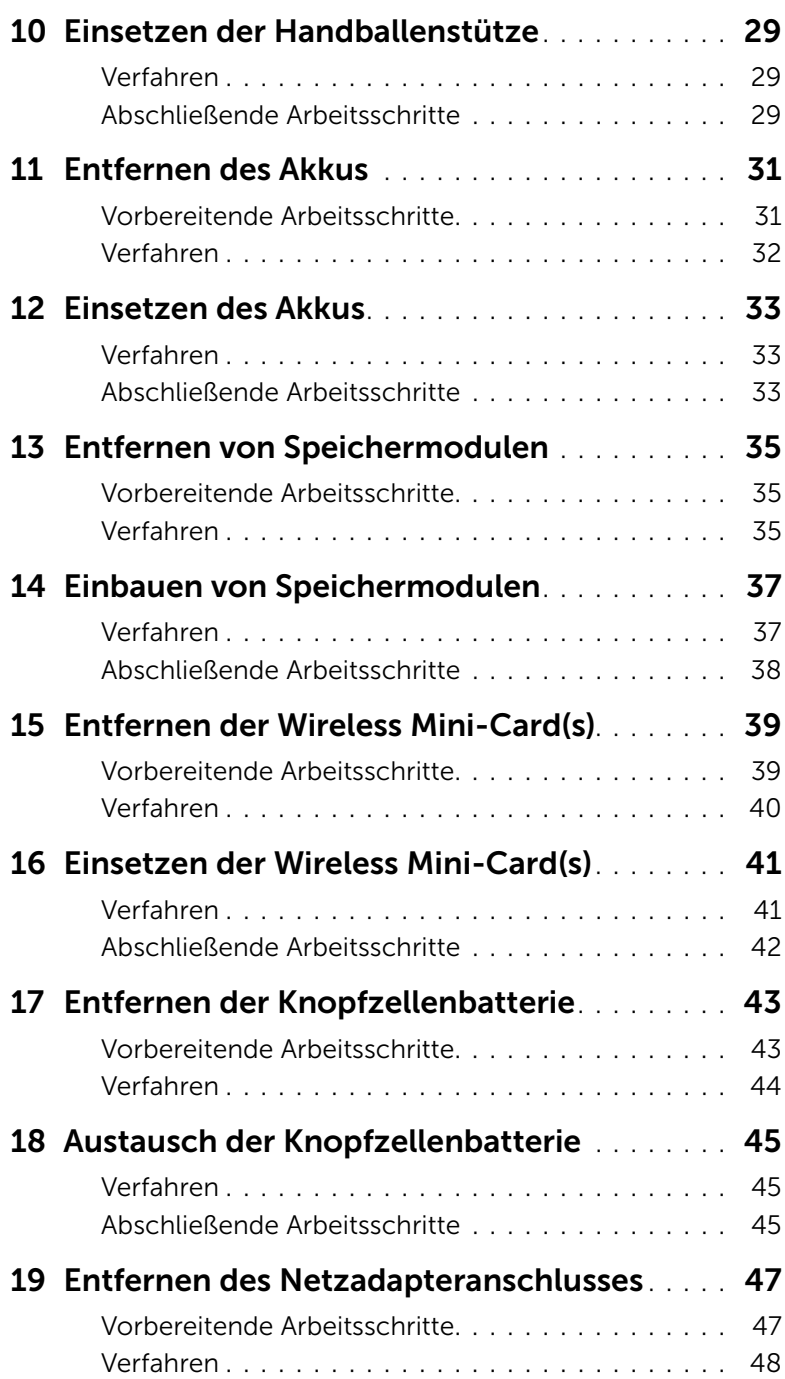

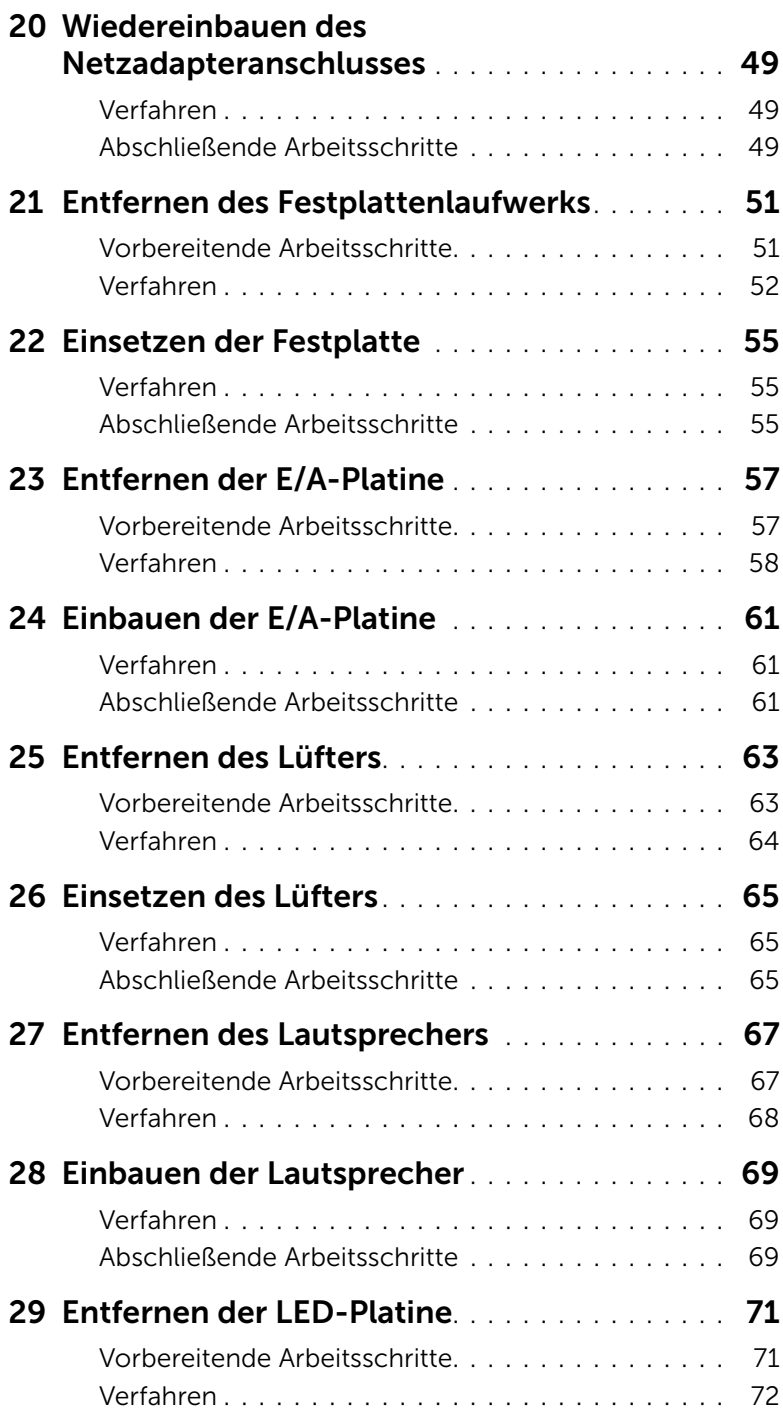

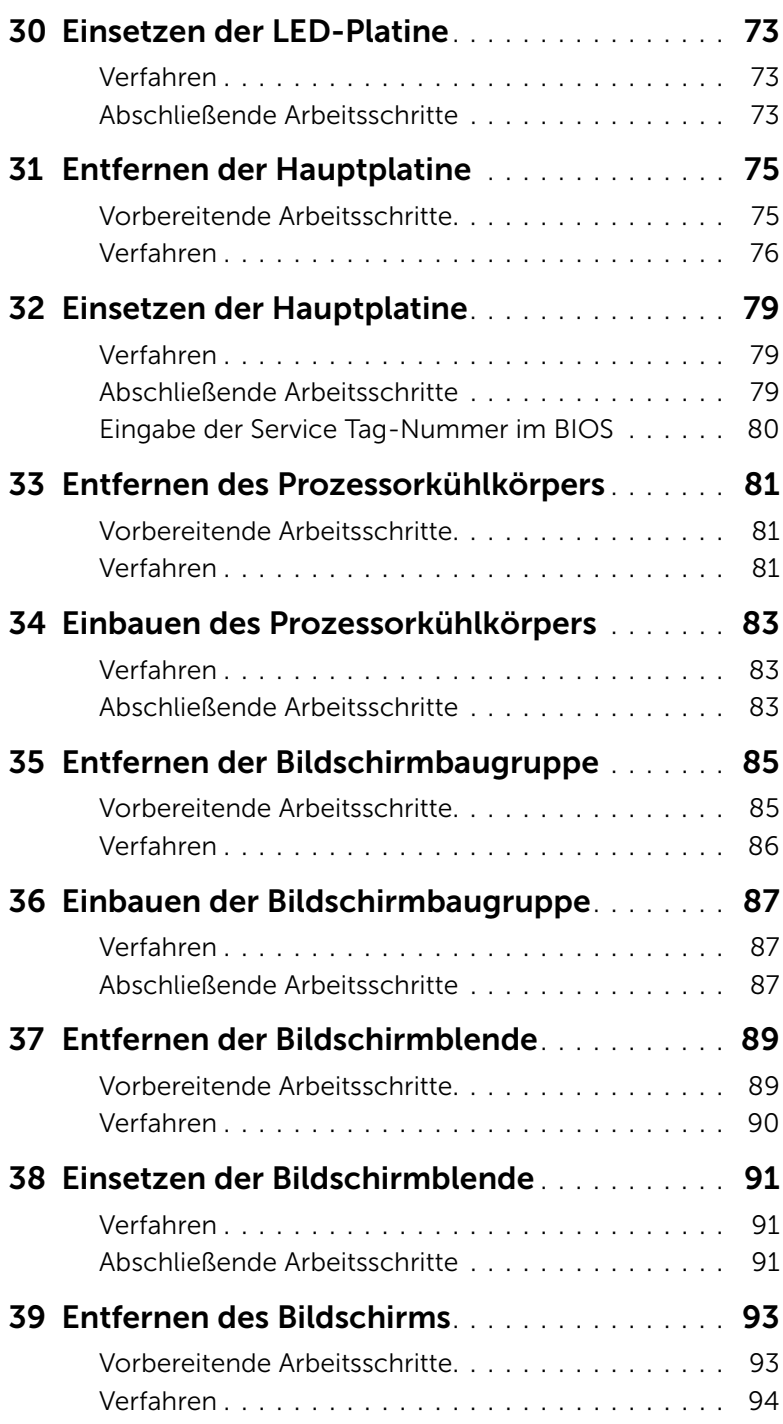

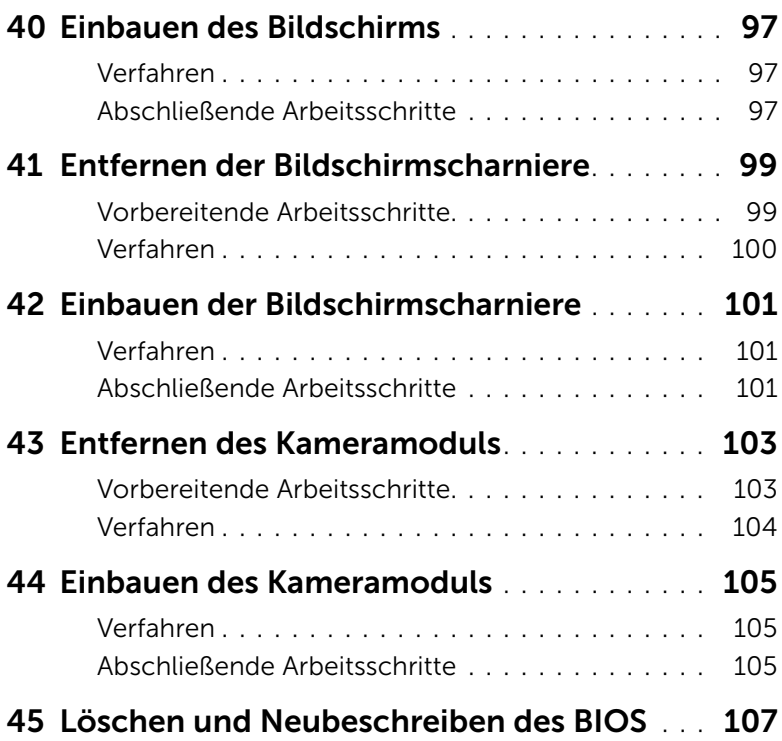

### <span id="page-8-3"></span><span id="page-8-1"></span><span id="page-8-0"></span>Schalten Sie den Computer und alle daran angeschlossenen Geräte aus.

 $\triangle$  VORSICHT: Um Datenverlust zu vermeiden, speichern und schließen Sie alle geöffneten Dateien, und beenden Sie alle aktiven Programme, bevor Sie den Computer ausschalten.

- 1 Speichern und schließen Sie alle geöffneten Dateien und beenden Sie alle geöffneten Programme.
- 2 Befolgen Sie zum Herunterfahren Ihres Computers die für das jeweilige Betriebssystem geltenden Anweisungen.
	- *Windows 8:*

Bewegen Sie den Mauszeiger in die obere oder untere rechte Ecke des Bildschirms und öffnen Sie die Charms Randleiste. Klicken Sie dann auf Einstellungen→ Stromversorgung→ Herunterfahren.

• *Windows 7:*

Klicken Sie auf Start **19** und dann auf Herunterfahren.

Dadurch wird Microsoft Windows heruntergefahren und der Computer ausgeschaltet.

ANMERKUNG: Wenn Sie ein anderes Betriebssystem benutzen, lesen Sie bitte in der entsprechenden Betriebssystemdokumentation nach, wie der Computer heruntergefahren wird.

- 3 Trennen Sie Ihren Computer sowie alle daran angeschlossenen Geräte vom **Stromnetz**
- 4 Trennen Sie alle Telefon- und Netzwerkkabel sowie alle angeschlossenen Geräte von Ihrem Computer.
- 5 Nachdem der Computer vom Stromnetz getrennt wurde, drücken und halten Sie den Betriebsschalter für ca. 5 Sekunden, um die Hauptplatine zu erden.

#### <span id="page-8-2"></span>Sicherheitshinweise

Beachten Sie folgende Sicherheitsrichtlinien, damit Ihr Computer vor möglichen Schäden geschützt und Ihre eigene Sicherheit gewährleistet ist.

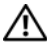

WARNUNG: Bevor Sie Arbeiten im Inneren des Computers ausführen, lesen Sie zunächst die im Lieferumfang des Computers enthaltenen Sicherheitshinweise. Zusätzliche Informationen zur bestmöglichen Einhaltung der Sicherheitsrichtlinien finden Sie auf der Homepage zur Richtlinienkonformität unter dell.com/regulatory\_compliance.

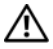

WARNUNG: Trennen Sie den Computer vom Stromnetz, bevor Sie die Computerabdeckung oder Verkleidungselemente entfernen. Bringen Sie nach Abschluss der Arbeiten innerhalb des Computers wieder alle Abdeckungen, Verkleidungselemente und Schrauben an, bevor Sie das Gerät erneut an das Stromnetz anschließen.

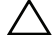

VORSICHT: Achten Sie auf eine ebene und saubere Arbeitsfläche, um Schäden am Computer zu vermeiden.

VORSICHT: Greifen Sie Bauteile und Karten nur an den Außenkanten und berühren Sie keine Steckverbindungen oder Kontakte, um Schäden an selbigen zu vermeiden.

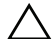

VORSICHT: Nur zugelassene Servicetechniker sind zum Entfernen der Computerabdeckung und zum Zugriff auf die Komponenten im Computerinneren befugt. Die vollständigen Informationen über Sicherheitsmaßnahmen, Arbeiten am Inneren des Rechners und Schutz vor elektrostatischer Entladung finden Sie in den Sicherheitshinweisen.

VORSICHT: Bevor Sie Komponenten im Innern des Computers berühren, müssen Sie sich erden. Berühren Sie dazu eine nicht lackierte Metalloberfläche, beispielsweise Metallteile an der Rückseite des Computers. Wiederholen Sie diese Erdung während der Arbeit am System regelmäßig, um statische Elektrizität abzuleiten, die interne Bauteile beschädigen könnten.

VORSICHT: Ziehen Sie beim Trennen des Geräts nur am Stecker oder an der Zuglasche und nicht am Kabel selbst. Einige Kabel verfügen über Anschlussstecker mit Verriegelungsklammern oder Fingerschrauben, die vor dem Trennen des Kabels gelöst werden müssen. Ziehen Sie die Kabel beim Trennen möglichst gerade ab, um die Anschlussstifte nicht zu beschädigen bzw. zu verbiegen. Achten Sie beim Anschließen der Kabel darauf, dass die Anschlussstifte und Ports korrekt aufeinander ausgerichtet sind.

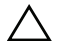

VORSICHT: Wenn Sie ein Netzwerkkabel trennen, ziehen Sie es zuerst am Computer und dann am Netzwerkgerät ab.

VORSICHT: Werfen Sie etwaige, noch in das 8-in-1-Medienkartenlesegerät eingelegte Karten durch Drücken aus.

### <span id="page-9-0"></span>Empfohlene Werkzeuge

Für die in diesem Dokument beschriebenen Verfahren sind ggf. die folgenden Werkzeuge erforderlich:

- Kreuzschlitzschraubenzieher
- Stift aus Plastik

<span id="page-10-1"></span><span id="page-10-0"></span>Sind die Arbeiten im Inneren des Computers abgeschlossen, achten Sie bitte auf folgende Punkte:

- Alle Schrauben wurden wieder eingesetzt, und im Inneren des Computers befinden sich keine losen Schrauben mehr.
- Alle vor den Reparaturarbeiten entfernten externen Geräte, Kabel, Karten und andere Teile wurden wieder angeschlossen.
- Ihr Computer sowie alle daran angeschlossenen Geräte sind wieder mit dem Stromnetz verbunden.

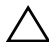

 $\bigwedge$  VORSICHT: Bringen Sie vor dem Einschalten des Computers alle Schrauben wieder an und stellen Sie sicher, dass keine verloren gegangenen Schrauben im Inneren des Computers zurückbleiben. Andernfalls kann der Computer beschädigt werden.

#### 12 | Nach Abschluss der Arbeiten im Inneren des Computers

## <span id="page-12-0"></span>3 Entfernen des Switch

 $\bigwedge$  WARNUNG: Bevor Sie Arbeiten im Inneren des Computers ausführen, lesen Sie zunächst die im Lieferumfang des Computers enthaltenen Sicherheitshinweise und befolgen Sie die Anweisungen unter ["Vorbereitung" auf Seite 9.](#page-8-3) Zusätzliche Empfehlungen zur bestmöglichen Umsetzung der Sicherheitsrichtlinien finden Sie auf unserer Website zum Thema Einhaltung gesetzlicher Vorschriften unter der Adresse www.dell.com/regulatory\_compliance.

#### <span id="page-12-1"></span>Verfahren

- 1 Schieben Sie den Switch-Entriegelungsriegel zur Seite. Der Switch springt heraus.
- 2 Heben Sie den Switch aus dem Computer.

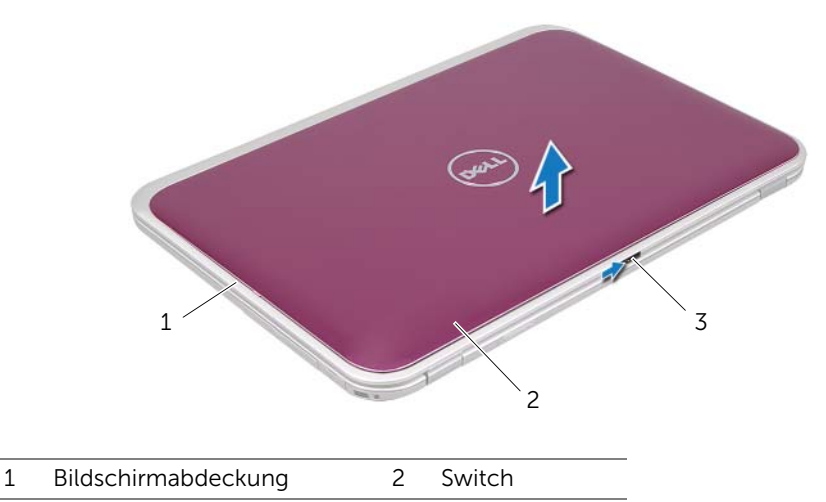

3 Switch-Entriegelungsriegel

## <span id="page-14-0"></span>Wiedereinsetzen des Switch

WARNUNG: Bevor Sie Arbeiten im Inneren des Computers ausführen, lesen Sie zunächst die im Lieferumfang des Computers enthaltenen Sicherheitshinweise und befolgen Sie die Anweisungen unter ["Vorbereitung" auf Seite 9.](#page-8-3) Zusätzliche Empfehlungen zur bestmöglichen Umsetzung der Sicherheitsrichtlinien finden Sie auf unserer Website zum Thema Einhaltung gesetzlicher Vorschriften unter der Adresse www.dell.com/regulatory\_compliance.

#### <span id="page-14-1"></span>Verfahren

1 Richten Sie die Halterungen an der Unterseite des Switch an den Schlitzen der Bildschirmabdeckung aus und lassen Sie den Switch einrasten.

ANMERKUNG: Stellen Sie sicher, dass die Halterungen des Switch fest in den Schlitzen der Bildschirmabdeckung gesichert sind.

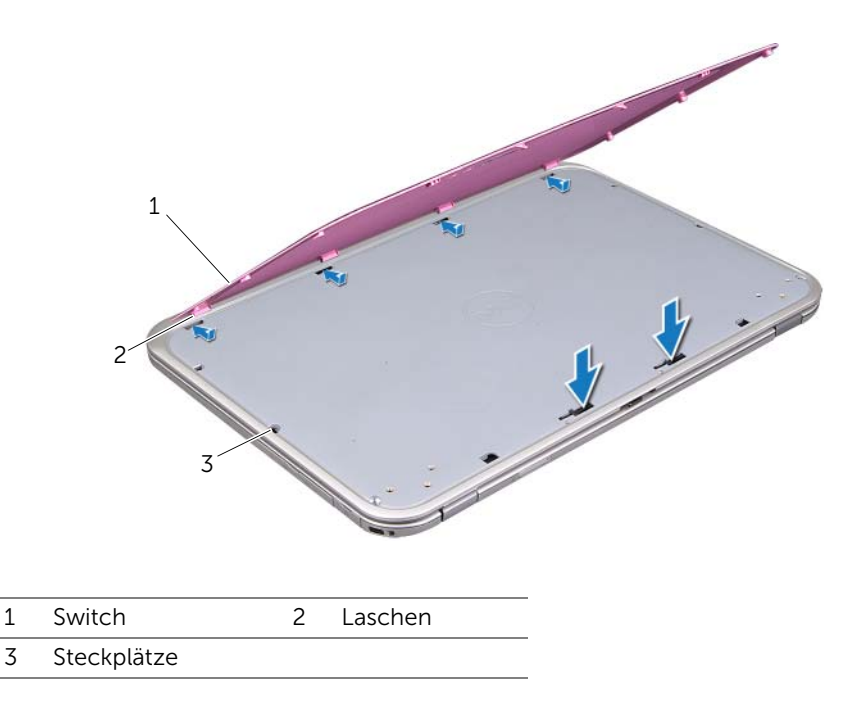

2 Folgen Sie den Anweisungen unter "Nach Abschluss der Arbeiten im Inneren des [Computers" auf Seite 11.](#page-10-1)

## <span id="page-16-2"></span><span id="page-16-0"></span>5 Entfernen der Abdeckung für die Computerunterseite

WARNUNG: Bevor Sie Arbeiten im Inneren des Computers ausführen, lesen Sie zunächst die im Lieferumfang des Computers enthaltenen Sicherheitshinweise und befolgen Sie die Anweisungen unter ["Vorbereitung" auf Seite 9.](#page-8-3) Zusätzliche Empfehlungen zur bestmöglichen Umsetzung der Sicherheitsrichtlinien finden Sie auf unserer Website zum Thema Einhaltung gesetzlicher Vorschriften unter der Adresse www.dell.com/regulatory\_compliance.

- <span id="page-16-1"></span>1 Schließen Sie falls erforderlich den Bildschirm und drehen Sie den Computer um.
- 2 Lösen Sie die unverlierbare Schraube, mit der die Abdeckung am Computersockel befestigt ist.
- 3 Lösen Sie mit Ihren Fingerspitzen die Abdeckung für die Computerunterseite vom Computersockel.
- 4 Heben Sie die Abdeckung für die Computerunterseite aus dem Computersockel heraus.

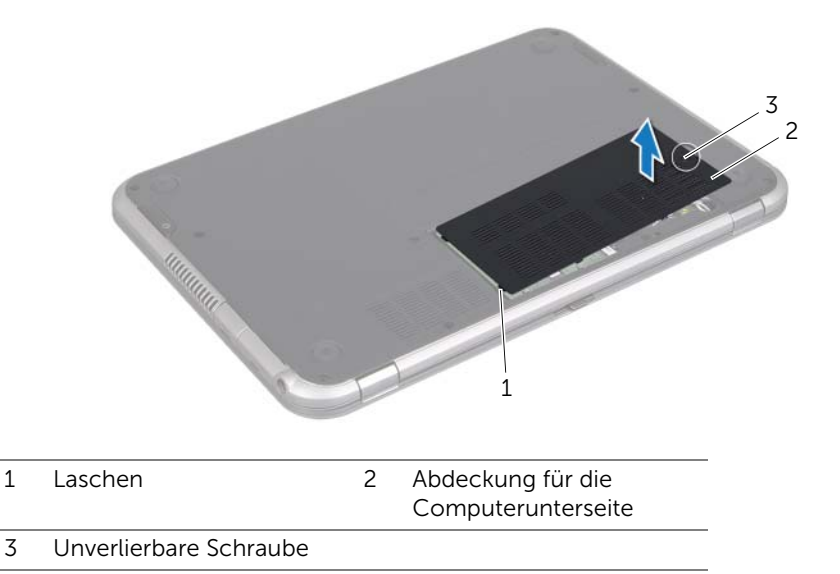

#### 18 | Entfernen der Abdeckung für die Computerunterseite

## <span id="page-18-3"></span><span id="page-18-0"></span>6 Wiedereinbauen der Abdeckung für die Computerunterseite

WARNUNG: Bevor Sie Arbeiten im Inneren des Computers ausführen, lesen Sie zunächst die im Lieferumfang des Computers enthaltenen Sicherheitshinweise und befolgen Sie die Anweisungen unter ["Vorbereitung" auf Seite 9.](#page-8-3) Zusätzliche Empfehlungen zur bestmöglichen Umsetzung der Sicherheitsrichtlinien finden Sie auf unserer Website zum Thema Einhaltung gesetzlicher Vorschriften unter der Adresse www.dell.com/regulatory\_compliance.

#### <span id="page-18-1"></span>Verfahren

- 1 Richten Sie die Halterungen auf der Abdeckung für die Computerunterseite an den Steckplätzen am Computersockel aus und lassen Sie die Abdeckung für die Computerunterseite einrasten.
- 2 Ziehen Sie die unverlierbare Schraube, mit der die Abdeckung für die Unterseite am Computersockel befestigt ist, wieder fest.

#### <span id="page-18-2"></span>Abschließende Arbeitsschritte

Folgen Sie den Anweisungen unter "Nach Abschluss der Arbeiten im Inneren des [Computers" auf Seite 11.](#page-10-1)

## <span id="page-20-2"></span><span id="page-20-0"></span>7 Entfernen der Tastatur

WARNUNG: Bevor Sie Arbeiten im Inneren des Computers ausführen, lesen Sie zunächst die im Lieferumfang des Computers enthaltenen Sicherheitshinweise und befolgen Sie die Anweisungen unter ["Vorbereitung" auf Seite 9.](#page-8-3) Zusätzliche Empfehlungen zur bestmöglichen Umsetzung der Sicherheitsrichtlinien finden Sie auf unserer Website zum Thema Einhaltung gesetzlicher Vorschriften unter der Adresse www.dell.com/regulatory\_compliance.

- <span id="page-20-1"></span> $\bigwedge$  VORSICHT: Die Tasten der Tastatur sind äußerst empfindlich, lösen sich leicht und das Ersetzen kann sehr zeitaufwändig sein. Entfernen Sie die Tastatur vorsichtig und gehen Sie sorgsam mit ihr um.
- 1 Schließen Sie falls erforderlich den Bildschirm und drehen Sie den Computer um.
- 2 Entfernen Sie die Schraube, die die Tastatur am Computersockel befestigt.

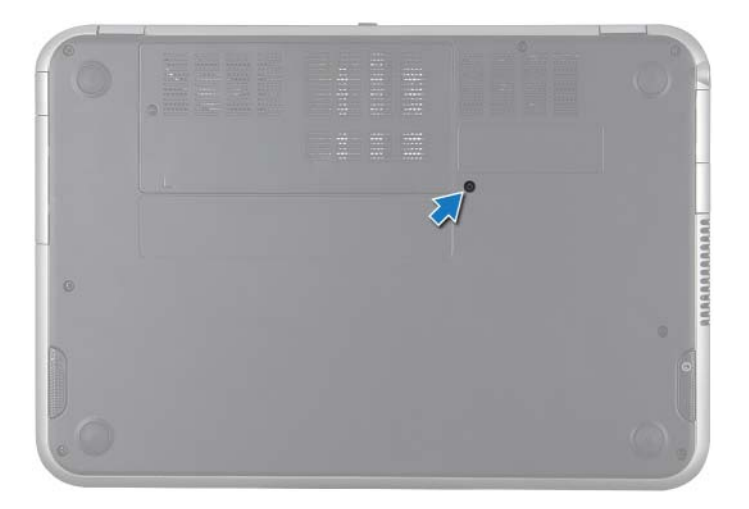

- 3 Drehen Sie den Computer mit der Oberseite nach oben und öffnen Sie den Bildschirm so weit wie möglich.
- 4 Lösen Sie die Tastatur mithilfe eines Kunststoffstiftes aus den Klammern der Handballenstütze und hebeln Sie sie heraus, bis sie von der Handballenstütze gelöst ist.
- 5 Drehen Sie die Tastatur vorsichtig um und platzieren Sie sie auf der Handballenstütze.

VORSICHT: Gehen Sie beim Entfernen und beim Umgang mit der Tastatur äußerst vorsichtig vor. Andernfalls kann der Bildschirm zerkratzt werden.

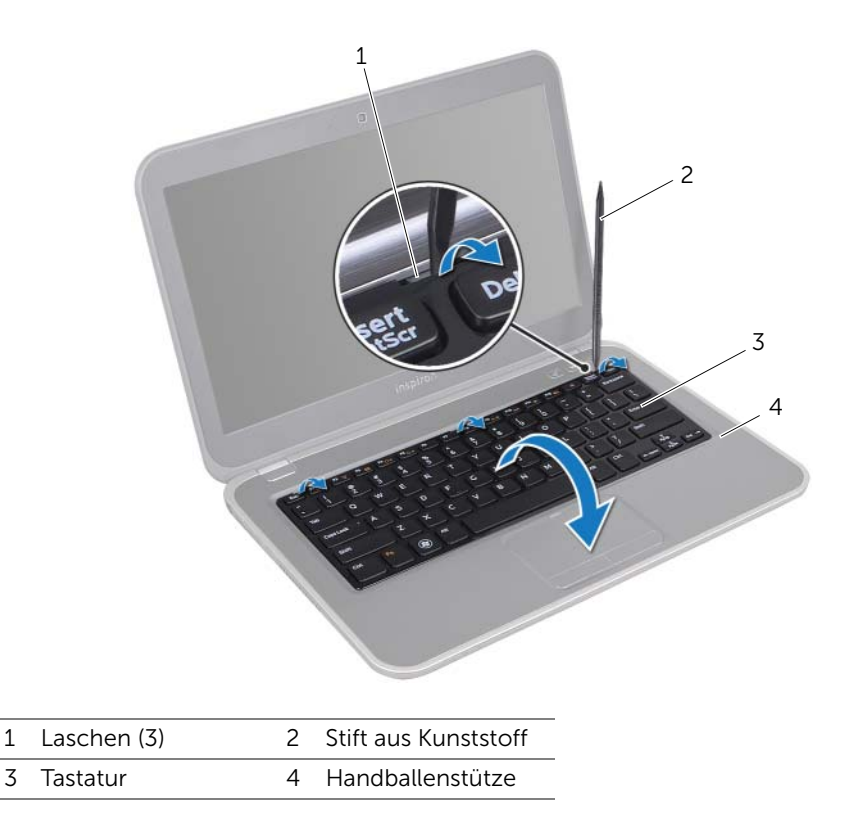

- 6 Heben Sie den Arretierungsbügel an und trennen Sie das Tastaturkabel vom Hauptplatinenanschluss.
- 7 Heben Sie die Tastatur vom Computer ab.

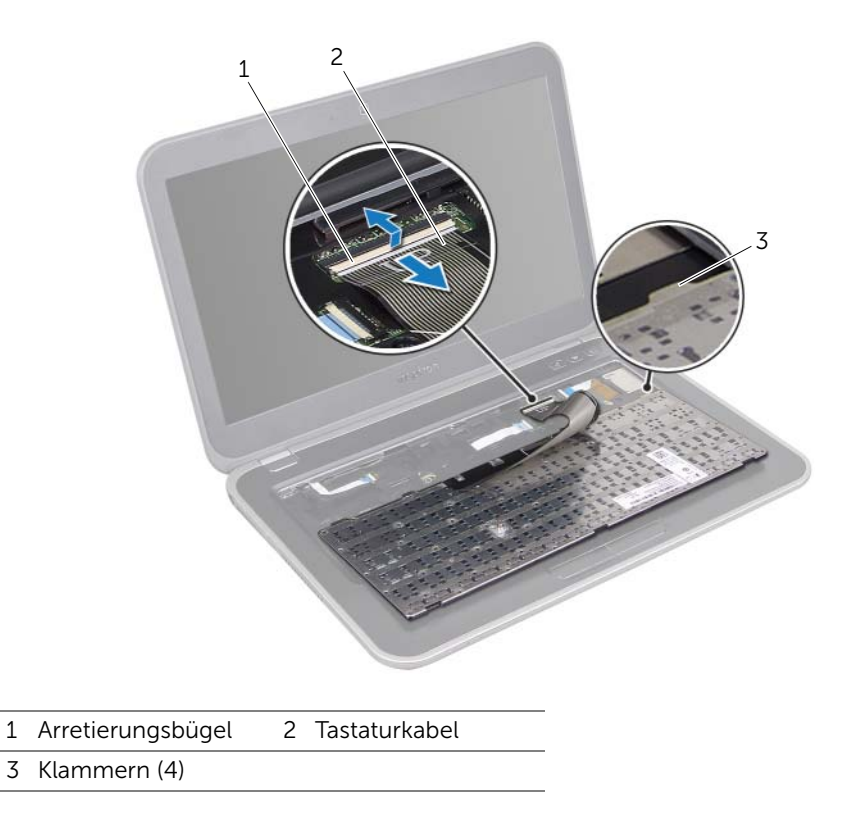

## <span id="page-24-3"></span><span id="page-24-0"></span>8 Einsetzen der Tastatur

WARNUNG: Bevor Sie Arbeiten im Inneren des Computers ausführen, lesen Sie zunächst die im Lieferumfang des Computers enthaltenen Sicherheitshinweise und befolgen Sie die Anweisungen unter ["Vorbereitung" auf Seite 9.](#page-8-3) Zusätzliche Empfehlungen zur bestmöglichen Umsetzung der Sicherheitsrichtlinien finden Sie auf unserer Website zum Thema Einhaltung gesetzlicher Vorschriften unter der Adresse www.dell.com/regulatory\_compliance.

#### <span id="page-24-1"></span>Verfahren

- 1 Schieben Sie das Tastaturkabel in den Hauptplatinenanschluss und drücken Sie den Arretierungsbügel nach unten, um das Tastaturkabel zu befestigen.
- 2 Schieben Sie die Klammern auf der Unterseite der Tastatur in die Schlitze auf der Handballenstütze und platzieren Sie die Tastatur auf der Handballenstütze.
- 3 Drücken Sie vorsichtig auf die Kanten der Tastatur, um sie unter den Klammern auf der Handballenstütze einrasten zu lassen.
- 4 Schließen Sie den Bildschirm und drehen Sie den Computer um.
- 5 Setzen Sie die Schraube ein, die die Tastatur am Computersockel befestigt.

#### <span id="page-24-2"></span>Abschließende Arbeitsschritte

Folgen Sie den Anweisungen unter "Nach Abschluss der Arbeiten im Inneren des [Computers" auf Seite 11.](#page-10-1)

## <span id="page-26-3"></span><span id="page-26-0"></span>9 Entfernen der Handballenstütze

WARNUNG: Bevor Sie Arbeiten im Inneren des Computers ausführen, lesen Sie zunächst die im Lieferumfang des Computers enthaltenen Sicherheitshinweise und befolgen Sie die Anweisungen unter ["Vorbereitung" auf Seite 9.](#page-8-3) Zusätzliche Empfehlungen zur bestmöglichen Umsetzung der Sicherheitsrichtlinien finden Sie auf unserer Website zum Thema Einhaltung gesetzlicher Vorschriften unter der Adresse www.dell.com/regulatory\_compliance.

#### <span id="page-26-1"></span>Vorbereitende Arbeitsschritte

- 1 Entfernen Sie die Abdeckung für die Computerunterseite. Siehe "Entfernen der [Abdeckung für die Computerunterseite" auf Seite 17](#page-16-2).
- 2 Entfernen Sie die Tastatur. Siehe ["Entfernen der Tastatur" auf Seite 21](#page-20-2).

- <span id="page-26-2"></span>1 Schließen Sie den Bildschirm und drehen Sie den Computer um.
- 2 Entfernen Sie die Schrauben, mit denen die Handballenstütze am Computersockel befestigt ist.

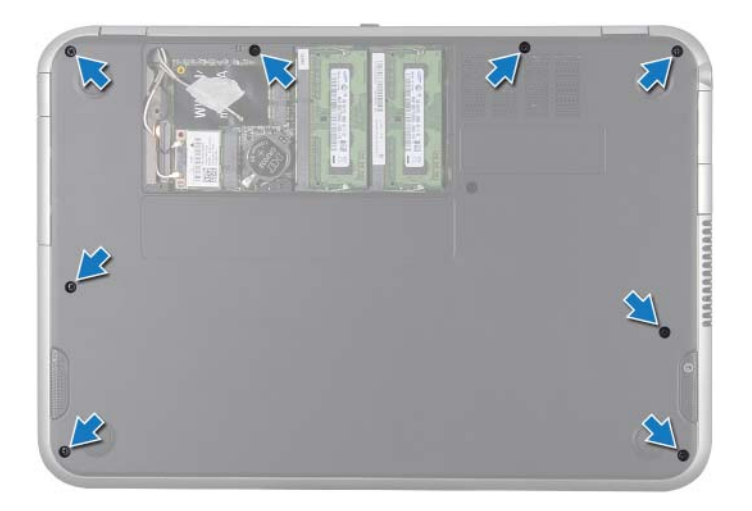

- 3 Drehen Sie den Computer mit der Oberseite nach oben und öffnen Sie den Bildschirm so weit wie möglich.
- 4 Entfernen Sie die Schrauben, mit denen die Handballenstütze am Computersockel befestigt ist.
- 5 Heben Sie den Arretierungsbügel und ziehen Sie an den Zuglaschen, um die Kabel der Schnelltastenplatine, der Betriebsschalterplatine und des Touchpads von den Hauptplatinenanschlüssen zu trennen.

 $\bigwedge$  VORSICHT: Trennen Sie die Handballenstütze vorsichtig von der Bildschirmbaugruppe, um Beschädigungen der Bildschirmbaugruppe zu vermeiden.

6 Hebeln Sie mithilfe eines Kunststoffstifts die Handballenstütze vorsichtig heraus und lösen Sie sie vom Computersockel.

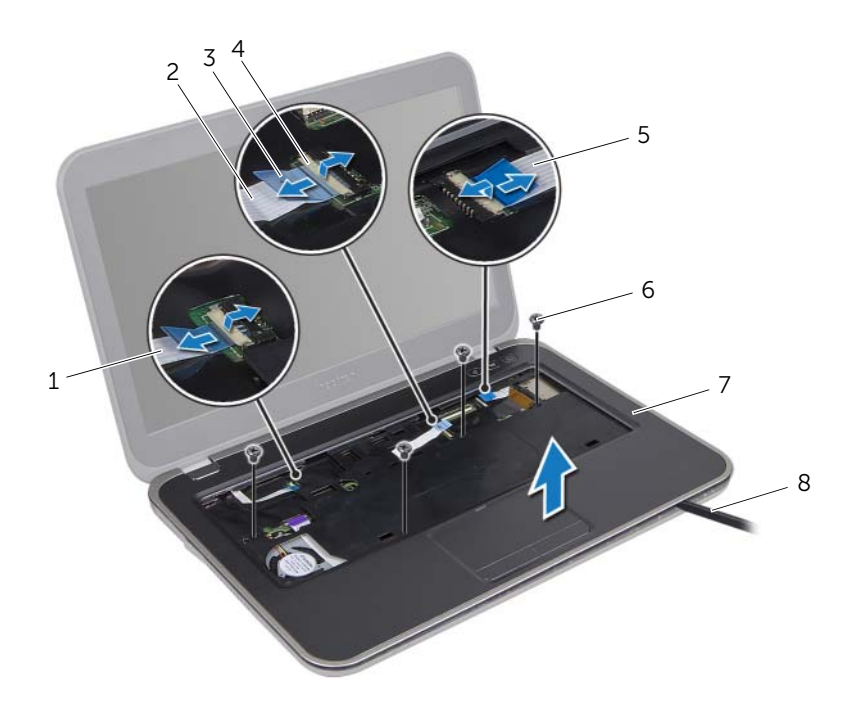

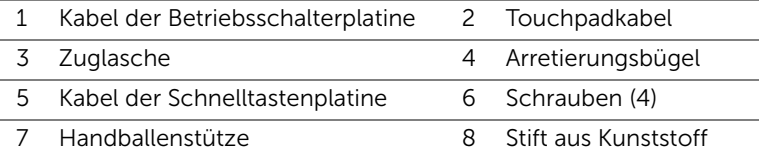

## <span id="page-28-3"></span><span id="page-28-0"></span>Einsetzen der Handballenstütze

WARNUNG: Bevor Sie Arbeiten im Inneren des Computers ausführen, lesen Sie zunächst die im Lieferumfang des Computers enthaltenen Sicherheitshinweise und befolgen Sie die Anweisungen unter ["Vorbereitung" auf Seite 9.](#page-8-3) Zusätzliche Empfehlungen zur bestmöglichen Umsetzung der Sicherheitsrichtlinien finden Sie auf unserer Website zum Thema Einhaltung gesetzlicher Vorschriften unter der Adresse www.dell.com/regulatory\_compliance.

#### <span id="page-28-1"></span>Verfahren

- 1 Richten Sie die Handballenstütze am Computersockel aus und lassen Sie sie vorsichtig einrasten.
- 2 Schieben Sie das Hotkey-Platinenkabel, das Betriebsschalter-Platinenkabel und das Touchpad-Kabel in die Anschlüsse auf der Hauptplatine und drücken Sie die Anschlussklinken nach unten, um die Kabel zu sichern.
- 3 Bringen Sie die Schrauben, mit denen die Handballenstütze am Computersockel befestigt wird, wieder an.
- 4 Schließen Sie den Bildschirm und drehen Sie den Computer um.
- 5 Bringen Sie die Schrauben, mit denen die Handballenstütze am Computersockel befestigt wird, wieder an.

#### <span id="page-28-2"></span>Abschließende Arbeitsschritte

- 1 Bringen Sie die Tastatur wieder an. Siehe ["Einsetzen der Tastatur" auf Seite 25.](#page-24-3)
- 2 Bringen Sie die Abdeckung für die Computerunterseite wieder an. Siehe ["Wiedereinbauen der Abdeckung für die Computerunterseite" auf Seite 19.](#page-18-3)
- 3 Folgen Sie den Anweisungen unter "Nach Abschluss der Arbeiten im Inneren des [Computers" auf Seite 11.](#page-10-1)

## <span id="page-30-2"></span><span id="page-30-0"></span>Entfernen des Akkus

WARNUNG: Bevor Sie Arbeiten im Inneren des Computers ausführen, lesen Sie zunächst die im Lieferumfang des Computers enthaltenen Sicherheitshinweise und befolgen Sie die Anweisungen unter ["Vorbereitung" auf Seite 9.](#page-8-3) Zusätzliche Empfehlungen zur bestmöglichen Umsetzung der Sicherheitsrichtlinien finden Sie auf unserer Website zum Thema Einhaltung gesetzlicher Vorschriften unter der Adresse www.dell.com/regulatory\_compliance.

#### <span id="page-30-1"></span>Vorbereitende Arbeitsschritte

- 1 Entfernen Sie die Abdeckung für die Computerunterseite. Siehe "Entfernen der [Abdeckung für die Computerunterseite" auf Seite 17](#page-16-2).
- 2 Entfernen Sie die Tastatur. Siehe ["Entfernen der Tastatur" auf Seite 21](#page-20-2).
- 3 Entfernen Sie die Handballenstütze. Siehe "Entfernen der Handballenstütze" auf [Seite 27](#page-26-3).

- <span id="page-31-0"></span>1 Ziehen Sie an der Zuglasche des Akkukabels, um das Akkukabel vom Hauptplatinenanschluss zu trennen.
- 2 Entfernen Sie die Schrauben, mit denen der Akku am Computersockel befestigt ist.
- 3 Heben Sie den Akku aus dem Computersockel heraus.

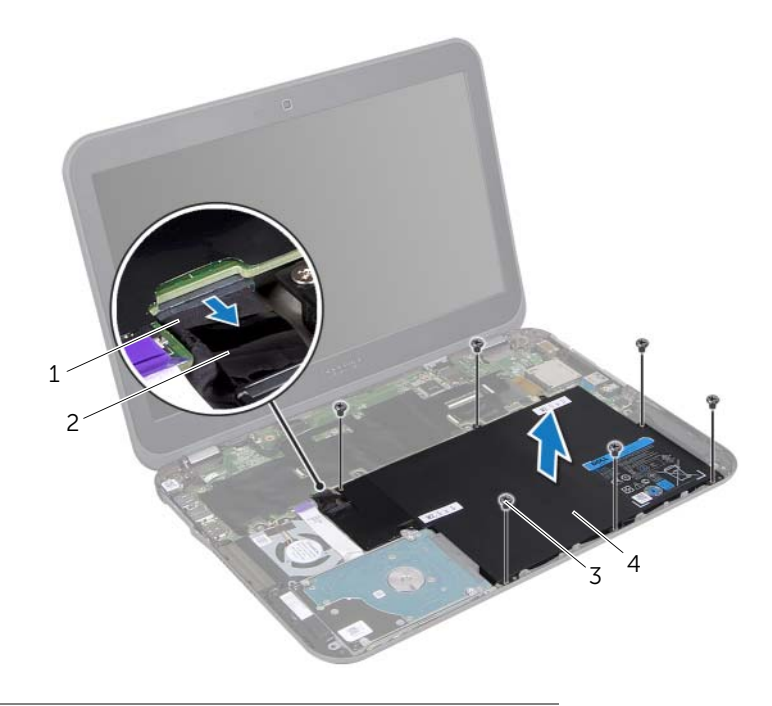

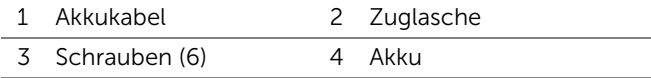

# <span id="page-32-0"></span>12 Einsetzen des Akkus

WARNUNG: Bevor Sie Arbeiten im Inneren des Computers ausführen, lesen Sie zunächst die im Lieferumfang des Computers enthaltenen Sicherheitshinweise und befolgen Sie die Anweisungen unter ["Vorbereitung" auf Seite 9.](#page-8-3) Zusätzliche Empfehlungen zur bestmöglichen Umsetzung der Sicherheitsrichtlinien finden Sie auf unserer Website zum Thema Einhaltung gesetzlicher Vorschriften unter der Adresse www.dell.com/regulatory\_compliance.

#### <span id="page-32-1"></span>Verfahren

- 1 Richten Sie die Schraubenbohrungen auf dem Akku an den Schraubenbohrungen am Computersockel aus.
- 2 Bringen Sie die Schrauben zum Befestigen des Akkus am Computersockel wieder an.
- 3 Schließen Sie das Akkukabel am Hauptplatinenanschluss an.

#### <span id="page-32-2"></span>Abschließende Arbeitsschritte

- 1 Setzen Sie die Handballenstütze wieder ein. Siehe "Einsetzen der Handballenstütze" [auf Seite 29](#page-28-3).
- 2 Bringen Sie die Tastatur wieder an. Siehe ["Einsetzen der Tastatur" auf Seite 25.](#page-24-3)
- 3 Bringen Sie die Abdeckung für die Computerunterseite wieder an. Siehe ["Wiedereinbauen der Abdeckung für die Computerunterseite" auf Seite 19.](#page-18-3)
- 4 Folgen Sie den Anweisungen unter ["Nach Abschluss der Arbeiten im Inneren des](#page-10-1)  [Computers" auf Seite 11.](#page-10-1)

## <span id="page-34-0"></span>13 Entfernen von Speichermodulen

WARNUNG: Bevor Sie Arbeiten im Inneren des Computers ausführen, lesen Sie zunächst die im Lieferumfang des Computers enthaltenen Sicherheitshinweise und befolgen Sie die Anweisungen unter ["Vorbereitung" auf Seite 9.](#page-8-3) Zusätzliche Empfehlungen zur bestmöglichen Umsetzung der Sicherheitsrichtlinien finden Sie auf unserer Website zum Thema Einhaltung gesetzlicher Vorschriften unter der Adresse www.dell.com/regulatory\_compliance.

#### <span id="page-34-1"></span>Vorbereitende Arbeitsschritte

- 1 Entfernen Sie die Abdeckung für die Computerunterseite. Siehe "Entfernen der [Abdeckung für die Computerunterseite" auf Seite 17](#page-16-2).
- 2 Entfernen Sie die Tastatur. Siehe ["Entfernen der Tastatur" auf Seite 21](#page-20-2).
- 3 Entfernen Sie die Handballenstütze. Siehe "Entfernen der Handballenstütze" auf [Seite 27](#page-26-3).
- <span id="page-34-2"></span>4 Entfernen Sie den Akku. Siehe ["Entfernen des Akkus" auf Seite 31](#page-30-2).

- VORSICHT: Drücken Sie die Klammern, die das Speichermodul sichern, nicht mit einem Werkzeug auseinander, um eine Beschädigung des Speichermodulanschlusses zu vermeiden.
	- 1 Schließen Sie den Bildschirm und drehen Sie den Computer um.
	- 2 Drücken Sie die Sicherungsklammern auf beiden Seiten des Speichermodulanschlusses vorsichtig mit den Fingerspitzen auseinander, bis das Speichermodul herausspringt.

3 Entfernen Sie das Speichermodul aus dem Speichermodulanschluss.

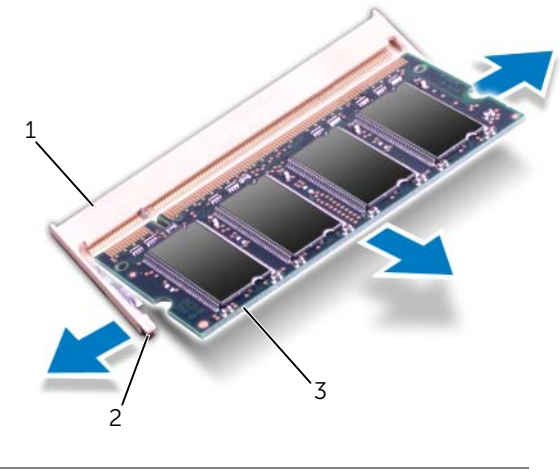

- 1 Speichermodulanschluss 2 Sicherungsklammern (2)
- 3 Speichermodul
# **Einbauen von Speichermodulen**

WARNUNG: Bevor Sie Arbeiten im Inneren des Computers ausführen, lesen Sie zunächst die im Lieferumfang des Computers enthaltenen Sicherheitshinweise und befolgen Sie die Anweisungen unter ["Vorbereitung" auf Seite 9.](#page-8-0) Zusätzliche Empfehlungen zur bestmöglichen Umsetzung der Sicherheitsrichtlinien finden Sie auf unserer Website zum Thema Einhaltung gesetzlicher Vorschriften unter der Adresse www.dell.com/regulatory\_compliance.

#### Verfahren

- VORSICHT: Wenn in zwei Steckplätzen Speichermodule installiert werden sollen, muss zuerst ein Speichermodul im Steckplatz mit der Bezeichnung "DIMM A" und danach das zweite Modul im Steckplatz "DIMM B" installiert werden.
	- 1 Richten Sie die Kerbe am Speichermodul an der Halterung im Speichermodulanschluss aus.
	- 2 Schieben Sie das Speichermodul in einem Winkel von 45 Grad fest in den Anschluss und drücken Sie es nach unten, bis es mit einem Klicken einrastet. Wenn kein Klicken zu vernehmen ist, entfernen Sie das Modul und setzen Sie es erneut ein.

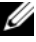

ANMERKUNG: Wurde das Speichermodul nicht ordnungsgemäß installiert, ist der Computer möglicherweise nicht startfähig.

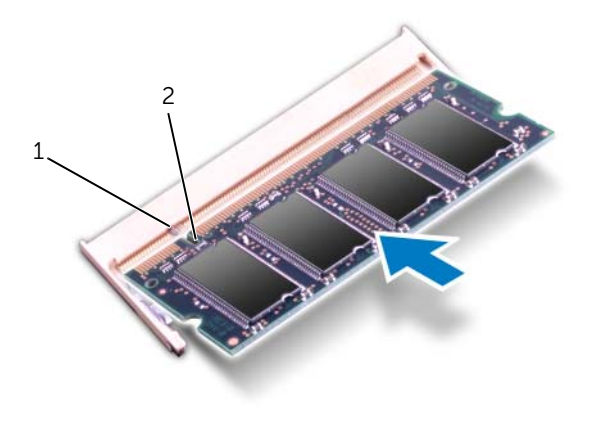

- 1 Klammer 2 Kerbe
- 3 Drehen Sie den Computer mit der Oberseite nach oben und öffnen Sie den Bildschirm so weit wie möglich.

- 1 Setzen Sie den Akku wieder ein. Siehe ["Einsetzen des Akkus" auf Seite 33](#page-32-0).
- 2 Setzen Sie die Handballenstütze wieder ein. Siehe "Einsetzen der Handballenstütze" [auf Seite 29](#page-28-0).
- 3 Bringen Sie die Tastatur wieder an. Siehe ["Einsetzen der Tastatur" auf Seite 25.](#page-24-0)
- 4 Bringen Sie die Abdeckung für die Computerunterseite wieder an. Siehe ["Wiedereinbauen der Abdeckung für die Computerunterseite" auf Seite 19.](#page-18-0)
- 5 Folgen Sie den Anweisungen unter "Nach Abschluss der Arbeiten im Inneren des [Computers" auf Seite 11.](#page-10-0)
- 6 Schalten Sie den Computer ein.

# 15 Entfernen der Wireless Mini-Card(s)

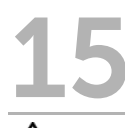

WARNUNG: Bevor Sie Arbeiten im Inneren des Computers ausführen, lesen Sie zunächst die im Lieferumfang des Computers enthaltenen Sicherheitshinweise und befolgen Sie die Anweisungen unter ["Vorbereitung" auf Seite 9.](#page-8-0) Zusätzliche Empfehlungen zur bestmöglichen Umsetzung der Sicherheitsrichtlinien finden Sie auf unserer Website zum Thema Einhaltung gesetzlicher Vorschriften unter der Adresse www.dell.com/regulatory\_compliance.

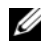

 $\mathscr U$  ANMERKUNG: Dell übernimmt keine Garantie für Mini-Cards anderer Hersteller und bietet keine Unterstützung bei Problemen mit Mini-Cards anderer Hersteller.

Wenn Sie zusammen mit Ihrem Computer eine Wireless-Mini-Card bestellt haben, ist die Karte bei der Lieferung bereits installiert.

- 1 Entfernen Sie die Abdeckung für die Computerunterseite. Siehe "Entfernen der [Abdeckung für die Computerunterseite" auf Seite 17](#page-16-0).
- 2 Entfernen Sie die Tastatur. Siehe ["Entfernen der Tastatur" auf Seite 21](#page-20-0).
- 3 Entfernen Sie die Handballenstütze. Siehe "Entfernen der Handballenstütze" auf [Seite 27](#page-26-0).
- 4 Entfernen Sie den Akku. Siehe ["Entfernen des Akkus" auf Seite 31](#page-30-0).

- 1 Schließen Sie falls erforderlich den Bildschirm und drehen Sie den Computer um.
- 2 Trennen Sie die Antennenkabel von den Anschlüssen der Mini-Card(s).
- **3** Entfernen Sie die Schraube, mit der die Mini-Card(s) am Anschluss auf der Hauptplatine befestigt sind.

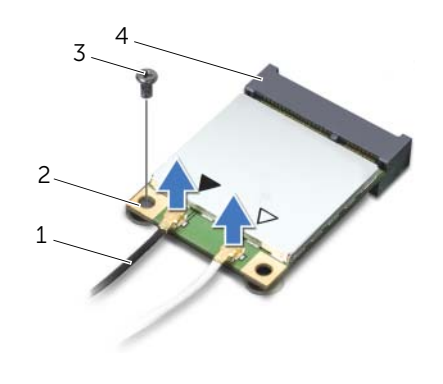

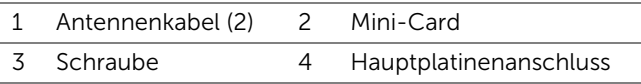

4 Heben Sie die Mini-Card(s) aus dem Hauptplatinenanschluss.

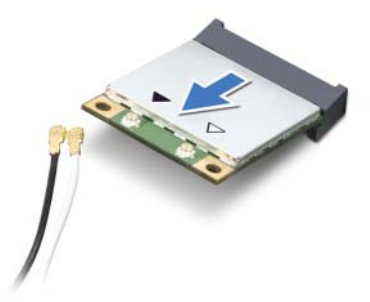

VORSICHT: Bewahren Sie die Mini-Card außerhalb des Computers in einer antistatischen Schutzhülle auf. Weitere Informationen finden Sie im Abschnitt "Schutz vor elektrostatischer Entladung" in den Sicherheitshinweisen, die Ihrem Computer beilagen.

## 16 Einsetzen der Wireless Mini-Card(s)

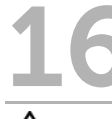

WARNUNG: Bevor Sie Arbeiten im Inneren des Computers ausführen, lesen Sie zunächst die im Lieferumfang des Computers enthaltenen Sicherheitshinweise und befolgen Sie die Anweisungen unter ["Vorbereitung" auf Seite 9.](#page-8-0) Zusätzliche Empfehlungen zur bestmöglichen Umsetzung der Sicherheitsrichtlinien finden Sie auf unserer Website zum Thema Einhaltung gesetzlicher Vorschriften unter der Adresse www.dell.com/regulatory\_compliance.

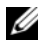

ANMERKUNG: Dell übernimmt keine Garantie für Mini-Cards anderer Hersteller und bietet keine Unterstützung bei Problemen mit Mini-Cards anderer Hersteller.

Ihr Computer unterstützt Anschlüsse der folgenden Mini-Cards:

- Eine Mini-Card halber Länge Wireless Local Area Network (WLAN) + Bluetooth-Kombikarte, Wi-Fi und Worldwide Interoperability for Microwave Access (WiMax)
- Eine Mini-Card voller Länge WWAN oder mSATA-Karte

#### Verfahren

- 1 Entnehmen Sie die neue/n Mini-Card(s) aus ihrer Verpackung.
- 2 Richten Sie die Kerbe an der Mini-Card an der Lasche am Hauptplatinenanschluss aus.

VORSICHT: Schieben Sie die Mini-Card mit gleichmäßiger Kraft an ihren Platz. Wird zu viel Kraft angewendet, kann der Anschluss beschädigt werden.

VORSICHT: Die Anschlüsse sind kodiert, um ein falsches Anschließen zu vermeiden. Sollten Sie einen Widerstand spüren, überprüfen Sie die Anschlüsse auf der Mini-Card und der Hauptplatine und richten Sie die Mini-Card erneut aus.

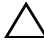

 $\bigwedge$  VORSICHT: Um eine Beschädigung der Mini-Card zu vermeiden, sollten Sie nie Kabel unter der Mini-Card platzieren.

- 3 Legen Sie den Mini-Card-Anschluss in einem 45-Grad-Winkel in den Hauptplatinenanschluss ein.
- 4 Drücken Sie das andere Ende der Mini-Card nach unten in den Steckplatz der Hauptplatine und bringen Sie die Schraube, die die Mini-Card am Hauptplatinensteckplatz befestigt, wieder an.

5 Schließen Sie die Antennenkabel an die Anschlüsse der Mini-Card(s) an.

In der folgenden Tabelle ist das Farbschema der Antennenkabel für die von Ihrem Computer unterstützten Mini-Cards angegeben.

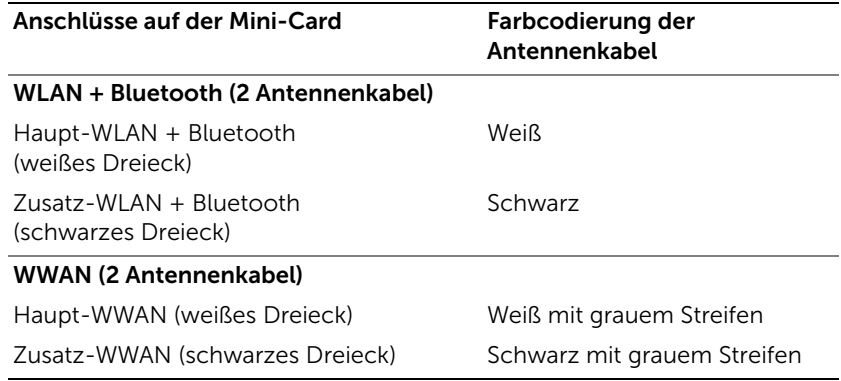

6 Drehen Sie den Computer mit der Oberseite nach oben und öffnen Sie den Bildschirm so weit wie möglich.

- 1 Setzen Sie den Akku wieder ein. Siehe ["Einsetzen des Akkus" auf Seite 33](#page-32-0).
- 2 Setzen Sie die Handballenstütze wieder ein. Siehe Finsetzen der Handballenstütze" [auf Seite 29](#page-28-0).
- 3 Bringen Sie die Tastatur wieder an. Siehe ["Einsetzen der Tastatur" auf Seite 25.](#page-24-0)
- 4 Bringen Sie die Abdeckung für die Computerunterseite wieder an. Siehe ["Wiedereinbauen der Abdeckung für die Computerunterseite" auf Seite 19.](#page-18-0)
- 5 Folgen Sie den Anweisungen unter "Nach Abschluss der Arbeiten im Inneren des [Computers" auf Seite 11.](#page-10-0)

## 17 Entfernen der Knopfzellenbatterie

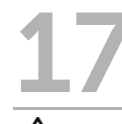

- WARNUNG: Bevor Sie Arbeiten im Inneren des Computers ausführen, lesen Sie zunächst die im Lieferumfang des Computers enthaltenen Sicherheitshinweise und befolgen Sie die Anweisungen unter ["Vorbereitung" auf Seite 9.](#page-8-0) Zusätzliche Empfehlungen zur bestmöglichen Umsetzung der Sicherheitsrichtlinien finden Sie auf unserer Website zum Thema Einhaltung gesetzlicher Vorschriften unter der Adresse www.dell.com/regulatory\_compliance.
- WARNUNG: Bei unsachgemäßem Einbau kann der Akku explodieren. Ersetzen Sie den Akku nur mit typgleichen oder äquivalenten Modellen. Leere Akkus sind den Herstelleranweisungen entsprechend zu entsorgen.

 $\triangle$  VORSICHT: Durch das Entfernen der Knopfzellenbatterie werden die BIOS-Einstellungen auf die Standardwerte zurückgestellt. Daher sollten Sie vor dem Entfernen der Knopfzellenbatterie die BIOS-Einstellungen notieren.

- 1 Entfernen Sie die Abdeckung für die Computerunterseite. Siehe "Entfernen der [Abdeckung für die Computerunterseite" auf Seite 17](#page-16-0).
- 2 Entfernen Sie die Tastatur. Siehe ["Entfernen der Tastatur" auf Seite 21](#page-20-0).
- 3 Entfernen Sie die Handballenstütze. Siehe Entfernen der Handballenstütze" auf [Seite 27](#page-26-0).
- 4 Entfernen Sie den Akku. Siehe ["Entfernen des Akkus" auf Seite 31](#page-30-0).

- 1 Schließen Sie den Bildschirm und drehen Sie den Computer um.
- 2 Hebeln Sie die Knopfzellenbatterie mit einem Plastikstift vorsichtig aus der Batteriehalterung auf der Hauptplatine.

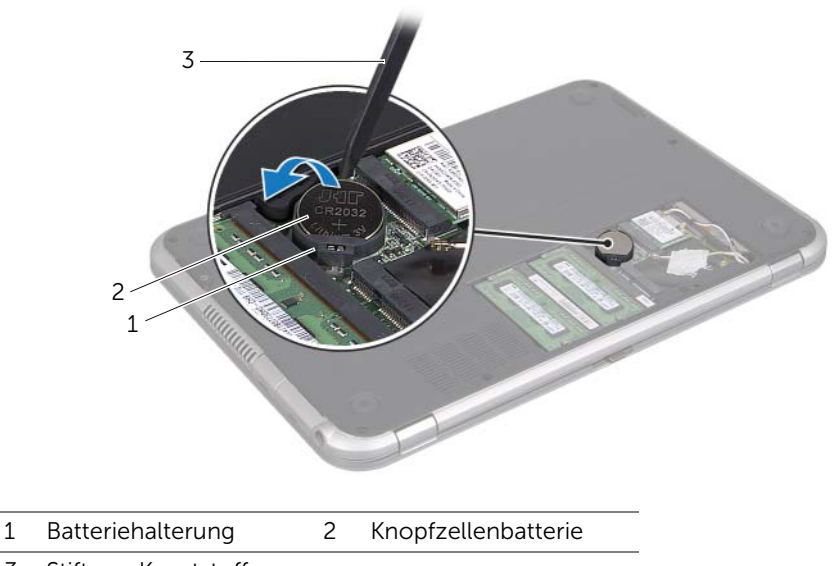

3 Stift aus Kunststoff

# 18 Austausch der Knopfzellenbatterie

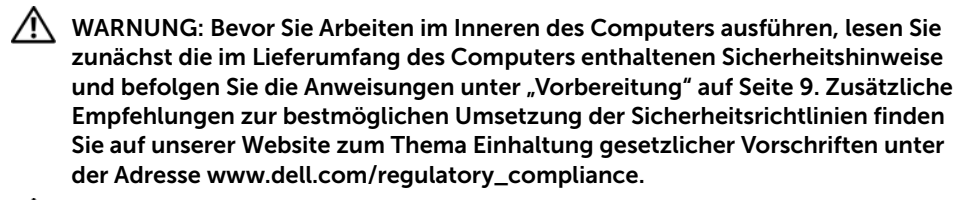

WARNUNG: Bei unsachgemäßem Einbau kann der Akku explodieren. Ersetzen Sie den Akku nur mit typgleichen oder äquivalenten Modellen. Leere Akkus sind den Herstelleranweisungen entsprechend zu entsorgen.

#### Verfahren

- 1 Rasten Sie die Knopfzellenbatterie mit dem Pluspol nach oben in die Batteriehalterung auf der Systemplatine ein.
- 2 Drehen Sie den Computer mit der Oberseite nach oben und öffnen Sie den Bildschirm so weit wie möglich.

- 1 Setzen Sie den Akku wieder ein. Siehe Einsetzen des Akkus" auf Seite 33.
- 2 Setzen Sie die Handballenstütze wieder ein. Siehe "Einsetzen der Handballenstütze" [auf Seite 29](#page-28-0).
- 3 Bringen Sie die Tastatur wieder an. Siehe ["Einsetzen der Tastatur" auf Seite 25.](#page-24-0)
- 4 Bringen Sie die Abdeckung für die Computerunterseite wieder an. Siehe ["Wiedereinbauen der Abdeckung für die Computerunterseite" auf Seite 19.](#page-18-0)
- 5 Folgen Sie den Anweisungen unter "Nach Abschluss der Arbeiten im Inneren des [Computers" auf Seite 11.](#page-10-0)

# 19 Entfernen des<br>Netzadapteranschlusses

 $\bigwedge$  WARNUNG: Bevor Sie Arbeiten im Inneren des Computers ausführen, lesen Sie zunächst die im Lieferumfang des Computers enthaltenen Sicherheitshinweise und befolgen Sie die Anweisungen unter ["Vorbereitung" auf Seite 9.](#page-8-0) Zusätzliche Empfehlungen zur bestmöglichen Umsetzung der Sicherheitsrichtlinien finden Sie auf unserer Website zum Thema Einhaltung gesetzlicher Vorschriften unter der Adresse www.dell.com/regulatory\_compliance.

- 1 Entfernen Sie die Abdeckung für die Computerunterseite. Siehe "Entfernen der [Abdeckung für die Computerunterseite" auf Seite 17](#page-16-0).
- 2 Entfernen Sie die Tastatur. Siehe ["Entfernen der Tastatur" auf Seite 21](#page-20-0).
- 3 Entfernen Sie die Handballenstütze. Siehe "Entfernen der Handballenstütze" auf [Seite 27](#page-26-0).
- 4 Entfernen Sie den Akku. Siehe ["Entfernen des Akkus" auf Seite 31](#page-30-0).

- 1 Entfernen Sie die Schraube, mit der der Netzadapteranschluss am Computersockel befestigt ist.
- 2 Trennen Sie das Netzadapteranschlusskabel vom Hauptplatinenanschluss.
- 3 Heben Sie den Netzadapteranschluss zusammen mit dem Kabel vom Computersockel ab.

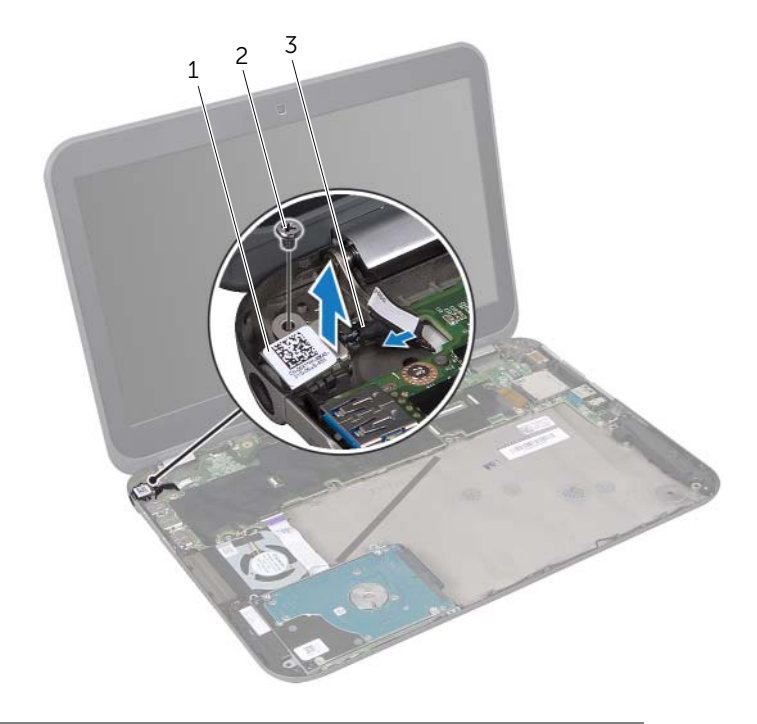

- 1 Netzadapteranschluss 2 Schraube
- 3 Netzadapteranschlusskabel

# 20 Wiedereinbauen des<br>
Netzadapteranschlusses

WARNUNG: Bevor Sie Arbeiten im Inneren des Computers ausführen, lesen Sie zunächst die im Lieferumfang des Computers enthaltenen Sicherheitshinweise und befolgen Sie die Anweisungen unter ["Vorbereitung" auf Seite 9.](#page-8-0) Zusätzliche Empfehlungen zur bestmöglichen Umsetzung der Sicherheitsrichtlinien finden Sie auf unserer Website zum Thema Einhaltung gesetzlicher Vorschriften unter der Adresse www.dell.com/regulatory\_compliance.

#### Verfahren

- 1 Verbinden Sie das Netzadapteranschlusskabel mit dem Hauptplatinenanschluss.
- 2 Richten Sie die Schraubenbohrung auf dem Netzadapteranschluss an der Schraubenbohrung auf dem Computersockel aus.
- 3 Setzen Sie die Schraube wieder ein, mit der der Netzadapteranschluss am Computersockel befestigt ist.

- 1 Setzen Sie den Akku wieder ein. Siehe ["Einsetzen des Akkus" auf Seite 33](#page-32-0).
- 2 Setzen Sie die Handballenstütze wieder ein. Siehe "Einsetzen der Handballenstütze" [auf Seite 29](#page-28-0).
- 3 Bringen Sie die Tastatur wieder an. Siehe ["Einsetzen der Tastatur" auf Seite 25.](#page-24-0)
- 4 Bringen Sie die Abdeckung für die Computerunterseite wieder an. Siehe ["Wiedereinbauen der Abdeckung für die Computerunterseite" auf Seite 19.](#page-18-0)
- 5 Folgen Sie den Anweisungen unter "Nach Abschluss der Arbeiten im Inneren des [Computers" auf Seite 11.](#page-10-0)

## <span id="page-50-0"></span>**Entfernen des Festplattenlaufwerks**

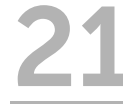

WARNUNG: Bevor Sie Arbeiten im Inneren des Computers ausführen, lesen Sie zunächst die im Lieferumfang des Computers enthaltenen Sicherheitshinweise und befolgen Sie die Anweisungen unter ["Vorbereitung" auf Seite 9.](#page-8-0) Zusätzliche Empfehlungen zur bestmöglichen Umsetzung der Sicherheitsrichtlinien finden Sie auf unserer Website zum Thema Einhaltung gesetzlicher Vorschriften unter der Adresse www.dell.com/regulatory\_compliance.

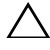

VORSICHT: Um Datenverlust zu vermeiden, entfernen Sie das Laufwerk nicht, während der Computer eingeschaltet ist oder sich im Energiesparmodus befindet.

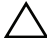

VORSICHT: Festplattenlaufwerke sind äußerst empfindlich. Handhaben Sie das Laufwerk mit Vorsicht.

- 1 Entfernen Sie die Abdeckung für die Computerunterseite. Siehe "Entfernen der [Abdeckung für die Computerunterseite" auf Seite 17](#page-16-0).
- 2 Entfernen Sie die Tastatur. Siehe ["Entfernen der Tastatur" auf Seite 21](#page-20-0).
- 3 Entfernen Sie die Handballenstütze. Siehe "Entfernen der Handballenstütze" auf [Seite 27](#page-26-0).
- 4 Entfernen Sie den Akku. Siehe Entfernen des Akkus" auf Seite 31.

- <span id="page-51-0"></span>1 Entfernen Sie die drei Schrauben, mit denen die Festplattenbaugruppe am Computersockel befestigt ist.
- 2 Trennen Sie das Festplattenkabel von der Festplattenbaugruppe.
- <span id="page-51-1"></span>3 Heben Sie die Festplattenbaugruppe aus dem Computersockel heraus.

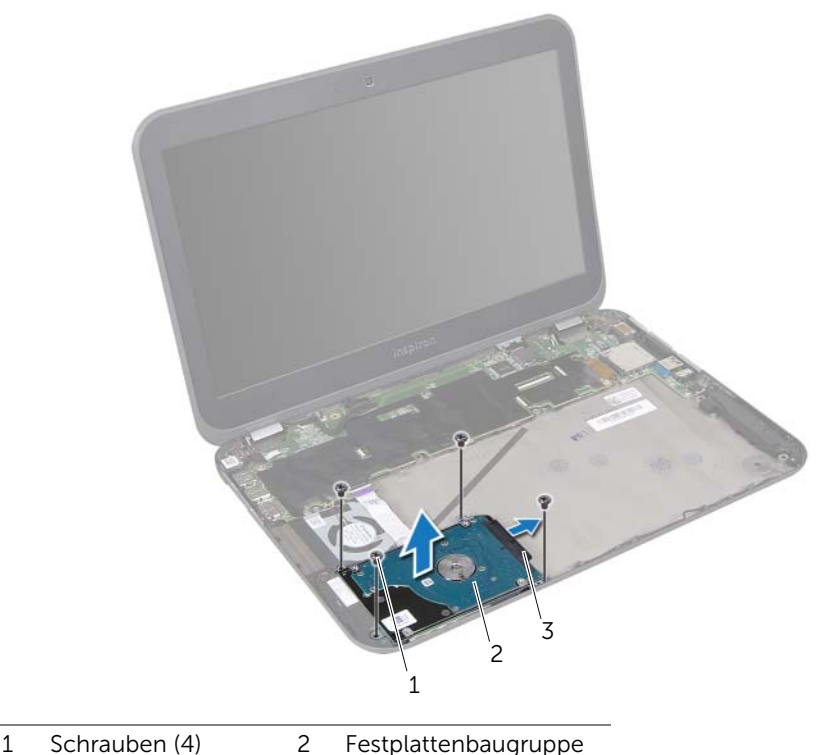

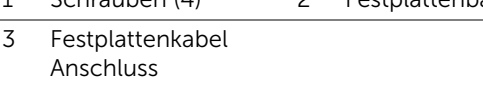

- 4 Entfernen Sie die Schrauben, mit denen die Halterung des Festplattenlaufwerks an der Festplatte befestigt ist.
- 5 Nehmen Sie die Halterung der Festplattenhalterung vom Festplattenlaufwerk.

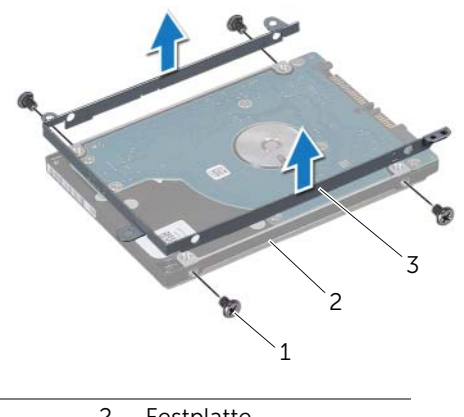

- 1 Schrauben (4) 2 Festplatte
- 3 Festplattenhalterung

# <span id="page-54-2"></span>**Einsetzen der Festplatte**

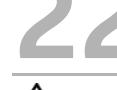

WARNUNG: Bevor Sie Arbeiten im Inneren des Computers ausführen, lesen Sie zunächst die im Lieferumfang des Computers enthaltenen Sicherheitshinweise und befolgen Sie die Anweisungen unter ["Vorbereitung" auf Seite 9.](#page-8-0) Zusätzliche Empfehlungen zur bestmöglichen Umsetzung der Sicherheitsrichtlinien finden Sie auf unserer Website zum Thema Einhaltung gesetzlicher Vorschriften unter der Adresse www.dell.com/regulatory\_compliance.

VORSICHT: Festplattenlaufwerke sind äußerst empfindlich. Handhaben Sie das Laufwerk mit Vorsicht.

#### Verfahren

- 1 Nehmen Sie das neue Festplattenlaufwerk aus seiner Verpackung. Heben Sie die Originalverpackung für den Fall auf, dass das Laufwerk gelagert oder eingeschickt werden muss.
- 2 Richten Sie die Schraubenbohrungen auf der Halterung des Festplattenlaufwerks an den Schraubenbohrungen auf dem Festplattenlaufwerk aus.
- 3 Bringen Sie die Schrauben, mit denen die Halterung des Festplattenlaufwerks an der Festplatte befestigt wird, wieder an.
- <span id="page-54-0"></span>4 Verbinden Sie das Festplattenkabel mit der Festplattenbaugruppe.
- 5 Richten Sie die Schraubenbohrungen auf der Festplattenbaugruppe an den Schraubenbohrungen am Computersockel aus.
- <span id="page-54-1"></span>6 Bringen Sie die drei Schrauben, mit denen die Festplattenbaugruppe am Computersockel befestigt wird, wieder an.

- 1 Setzen Sie den Akku wieder ein. Siehe ["Einsetzen des Akkus" auf Seite 33](#page-32-0).
- 2 Setzen Sie die Handballenstütze wieder ein. Siehe "Einsetzen der Handballenstütze" [auf Seite 29](#page-28-0).
- 3 Bringen Sie die Tastatur wieder an. Siehe ["Einsetzen der Tastatur" auf Seite 25.](#page-24-0)
- 4 Bringen Sie die Abdeckung für die Computerunterseite wieder an. Siehe ["Wiedereinbauen der Abdeckung für die Computerunterseite" auf Seite 19.](#page-18-0)
- 5 Folgen Sie den Anweisungen unter "Nach Abschluss der Arbeiten im Inneren des [Computers" auf Seite 11.](#page-10-0)

# 23 Entfernen der E/A-Platine

WARNUNG: Bevor Sie Arbeiten im Inneren des Computers ausführen, lesen Sie zunächst die im Lieferumfang des Computers enthaltenen Sicherheitshinweise und befolgen Sie die Anweisungen unter ["Vorbereitung" auf Seite 9.](#page-8-0) Zusätzliche Empfehlungen zur bestmöglichen Umsetzung der Sicherheitsrichtlinien finden Sie auf unserer Website zum Thema Einhaltung gesetzlicher Vorschriften unter der Adresse www.dell.com/regulatory\_compliance.

- 1 Entfernen Sie die Abdeckung für die Computerunterseite. Siehe "Entfernen der [Abdeckung für die Computerunterseite" auf Seite 17](#page-16-0).
- 2 Entfernen Sie die Tastatur. Siehe ["Entfernen der Tastatur" auf Seite 21](#page-20-0).
- 3 Entfernen Sie die Handballenstütze. Siehe "Entfernen der Handballenstütze" auf [Seite 27](#page-26-0).
- 4 Entfernen Sie den Akku. Siehe ["Entfernen des Akkus" auf Seite 31](#page-30-0).

- 1 Trennen Sie das Lautsprecherkabel vom E/A-Platinenanschluss.
- 2 Entfernen Sie die Schrauben, mit denen die E/A-Platine am Computersockel befestigt ist.
- 3 Drehen Sie die E/A-Platine vorsichtig nach links und legen Sie sie auf die Hauptplatinenbaugruppe

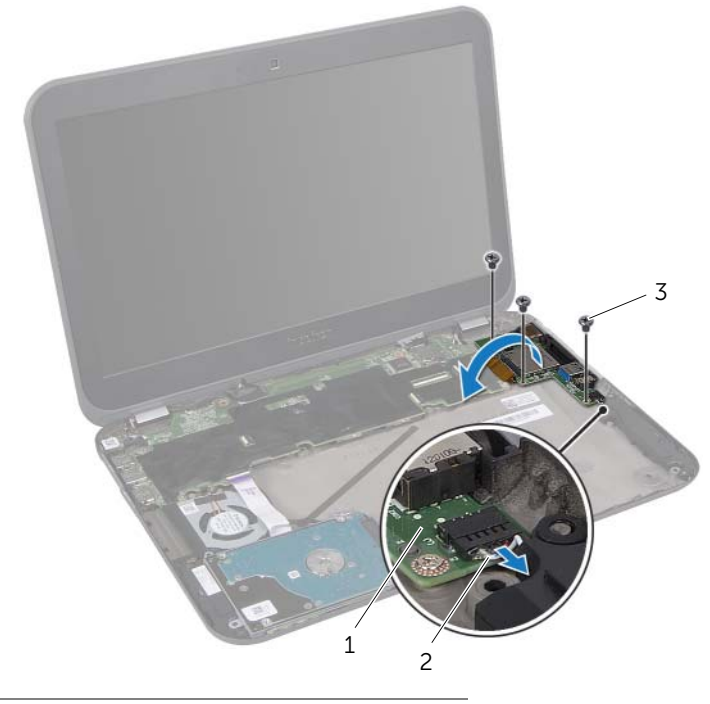

- 1 E/A-Platine 2 Lautsprecherkabel
- 3 Schrauben (3)
- 4 Heben Sie den Arretierungsbügel an und ziehen Sie an der Zuglasche, um das Flachbandkabel vom E/A-Platinenanschluss zu trennen.
- 5 Heben Sie die E/A-Platine aus dem Computersockel heraus.

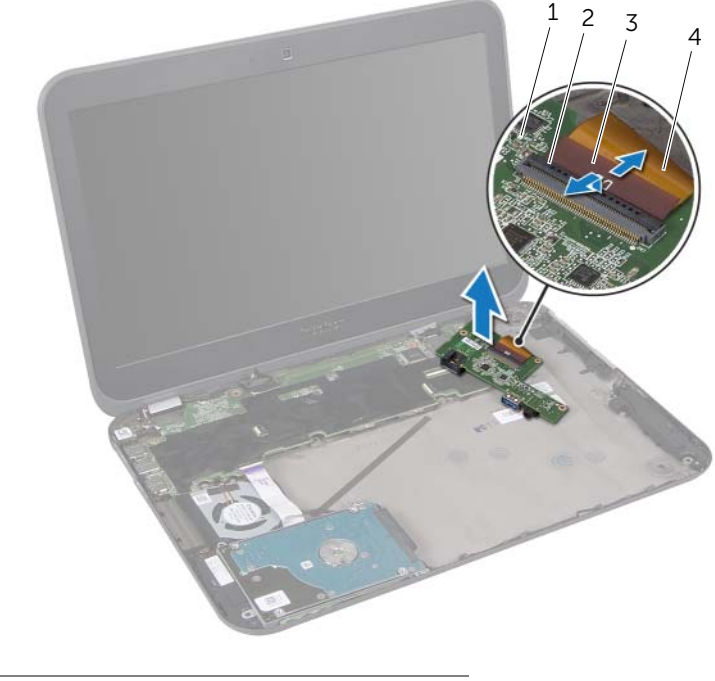

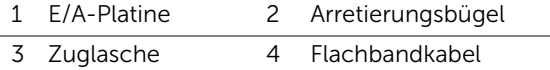

# 24 Einbauen der E/A-Platine

WARNUNG: Bevor Sie Arbeiten im Inneren des Computers ausführen, lesen Sie zunächst die im Lieferumfang des Computers enthaltenen Sicherheitshinweise und befolgen Sie die Anweisungen unter ["Vorbereitung" auf Seite 9.](#page-8-0) Zusätzliche Empfehlungen zur bestmöglichen Umsetzung der Sicherheitsrichtlinien finden Sie auf unserer Website zum Thema Einhaltung gesetzlicher Vorschriften unter der Adresse www.dell.com/regulatory\_compliance.

#### Verfahren

- 1 Schieben Sie das Flachbandkabel in den E/A-Platinenanschluss und drücken Sie den Arretierungsbügel nach unten, um das Kabel zu befestigen.
- 2 Drehen Sie die E/A-Platine vorsichtig um und richten Sie die Schraubenbohrungen an der E/A-Platine an den Schraubenbohrungen des Computersockels aus.
- 3 Drehen Sie die beiden Schrauben, mit denen die E/A-Platine am Computersockel befestigt wird, wieder fest.
- 4 Verbinden Sie das Lautsprecherkabel mit dem E/A-Platinenanschluss.

- 1 Setzen Sie den Akku wieder ein. Siehe Einsetzen des Akkus" auf Seite 33.
- 2 Setzen Sie die Handballenstütze wieder ein. Siehe "Einsetzen der Handballenstütze" [auf Seite 29](#page-28-0).
- 3 Bringen Sie die Tastatur wieder an. Siehe ["Einsetzen der Tastatur" auf Seite 25.](#page-24-0)
- 4 Bringen Sie die Abdeckung für die Computerunterseite wieder an. Siehe ["Wiedereinbauen der Abdeckung für die Computerunterseite" auf Seite 19.](#page-18-0)
- 5 Folgen Sie den Anweisungen unter "Nach Abschluss der Arbeiten im Inneren des [Computers" auf Seite 11.](#page-10-0)

# 25 Entfernen des Lüfters

WARNUNG: Bevor Sie Arbeiten im Inneren des Computers ausführen, lesen Sie zunächst die im Lieferumfang des Computers enthaltenen Sicherheitshinweise und befolgen Sie die Anweisungen unter ["Vorbereitung" auf Seite 9.](#page-8-0) Zusätzliche Empfehlungen zur bestmöglichen Umsetzung der Sicherheitsrichtlinien finden Sie auf unserer Website zum Thema Einhaltung gesetzlicher Vorschriften unter der Adresse www.dell.com/regulatory\_compliance.

- 1 Entfernen Sie die Abdeckung für die Computerunterseite. Siehe "Entfernen der [Abdeckung für die Computerunterseite" auf Seite 17](#page-16-0).
- 2 Entfernen Sie die Tastatur. Siehe ["Entfernen der Tastatur" auf Seite 21](#page-20-0).
- 3 Entfernen Sie die Handballenstütze. Siehe "Entfernen der Handballenstütze" auf [Seite 27](#page-26-0).
- 4 Entfernen Sie den Akku. Siehe ["Entfernen des Akkus" auf Seite 31](#page-30-0).
- 5 Befolgen Sie die Anweisungen von [Schritt 1](#page-51-0) bis [Schritt 3](#page-51-1) unter "Entfernen des [Festplattenlaufwerks" auf Seite 51](#page-50-0).

- 1 Entfernen Sie die Schraube, die den Lüfter am Computersockel befestigt.
- 2 Heben Sie den Arretierungsbügel an und ziehen Sie an der Zuglasche, um das LED-Platinenkabel vom Hauptplatinenanschluss zu trennen.
- 3 Ziehen Sie das LED-Platinenkabel vom Lüfter ab.
- 4 Trennen Sie das Lüfterkabel vom Hauptplatinenanschluss.
- 5 Heben Sie den Lüfter zusammen mit dem Kabel vom Computersockel ab.

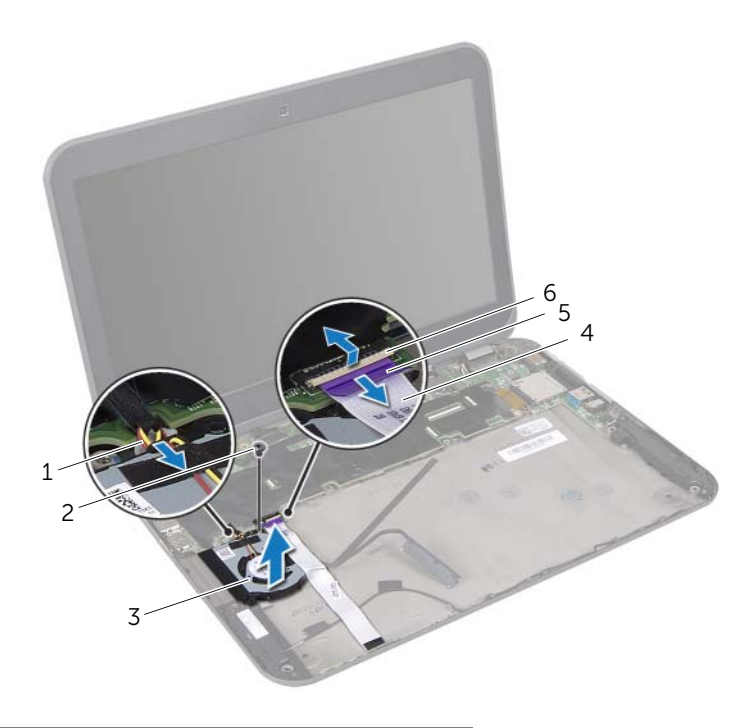

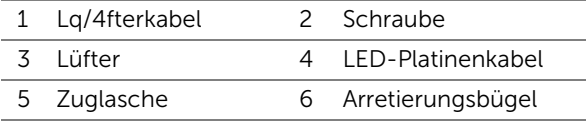

# 26 Einsetzen des Lüfters

WARNUNG: Bevor Sie Arbeiten im Inneren des Computers ausführen, lesen Sie zunächst die im Lieferumfang des Computers enthaltenen Sicherheitshinweise und befolgen Sie die Anweisungen unter ["Vorbereitung" auf Seite 9.](#page-8-0) Zusätzliche Empfehlungen zur bestmöglichen Umsetzung der Sicherheitsrichtlinien finden Sie auf unserer Website zum Thema Einhaltung gesetzlicher Vorschriften unter der Adresse www.dell.com/regulatory\_compliance.

#### Verfahren

- 1 Schließen Sie das Lüfterkabel am Hauptplatinenanschluss an.
- 2 Richten Sie die Schraubenbohrungen am Lüfter an den Schraubenbohrungen am Computersockel aus.
- 3 Setzen Sie die Schraube, die den Lüfter am Computersockel sichert, wieder ein.
- 4 Befestigen Sie das LED-Platinenkabel über dem Lüfter
- 5 Schieben Sie das LED-Platinenkabel in den Hauptplatinenanschluss und drücken Sie den Arretierungsbügel nach unten, um das Kabel zu befestigen.

- 1 Befolgen Sie die Anweisungen von [Schritt 4](#page-54-0) bis [Schritt 6](#page-54-1) unter "Einsetzen der [Festplatte" auf Seite 55.](#page-54-2)
- 2 Setzen Sie den Akku wieder ein. Siehe ["Einsetzen des Akkus" auf Seite 33](#page-32-0).
- 3 Setzen Sie die Handballenstütze wieder ein. Siehe "Einsetzen der Handballenstütze" [auf Seite 29](#page-28-0).
- 4 Bringen Sie die Tastatur wieder an. Siehe ["Einsetzen der Tastatur" auf Seite 25.](#page-24-0)
- 5 Bringen Sie die Abdeckung für die Computerunterseite wieder an. Siehe ["Wiedereinbauen der Abdeckung für die Computerunterseite" auf Seite 19.](#page-18-0)
- 6 Folgen Sie den Anweisungen unter ["Nach Abschluss der Arbeiten im Inneren des](#page-10-0)  [Computers" auf Seite 11.](#page-10-0)

## **Entfernen des Lautsprechers**

WARNUNG: Bevor Sie Arbeiten im Inneren des Computers ausführen, lesen Sie zunächst die im Lieferumfang des Computers enthaltenen Sicherheitshinweise und befolgen Sie die Anweisungen unter ["Vorbereitung" auf Seite 9.](#page-8-0) Zusätzliche Empfehlungen zur bestmöglichen Umsetzung der Sicherheitsrichtlinien finden Sie auf unserer Website zum Thema Einhaltung gesetzlicher Vorschriften unter der Adresse www.dell.com/regulatory\_compliance.

- 1 Entfernen Sie die Abdeckung für die Computerunterseite. Siehe "Entfernen der [Abdeckung für die Computerunterseite" auf Seite 17](#page-16-0).
- 2 Entfernen Sie die Tastatur. Siehe ["Entfernen der Tastatur" auf Seite 21](#page-20-0).
- 3 Entfernen Sie die Handballenstütze. Siehe "Entfernen der Handballenstütze" auf [Seite 27](#page-26-0).
- 4 Entfernen Sie den Akku. Siehe ["Entfernen des Akkus" auf Seite 31](#page-30-0).
- 5 Befolgen Sie die Anweisungen von [Schritt 1](#page-51-0) bis [Schritt 3](#page-51-1) unter "Entfernen des [Festplattenlaufwerks" auf Seite 51](#page-50-0).

- 1 Trennen Sie das Lautsprecherkabel vom E/A-Platinenanschluss.
- 2 Heben Sie den Arretierungsbügel an und ziehen Sie an der Zuglasche, um das LED-Platinenkabel vom Hauptplatinenanschluss zu trennen.
- 3 Merken Sie sich den Verlauf des LED-Platinenkabels und ziehen Sie es vom Lüfter und vom Computersockel ab.
- 4 Entfernen Sie die Lautsprecher von den Führungsstiften am Computersockel.
- 5 Merken Sie sich die Lautsprecherkabelführung und entfernen Sie das Kabel aus den Kabelführungen des Computersockels.
- 6 Heben Sie den Lautsprecher zusammen mit dem Kabel vom Computersockel weg.

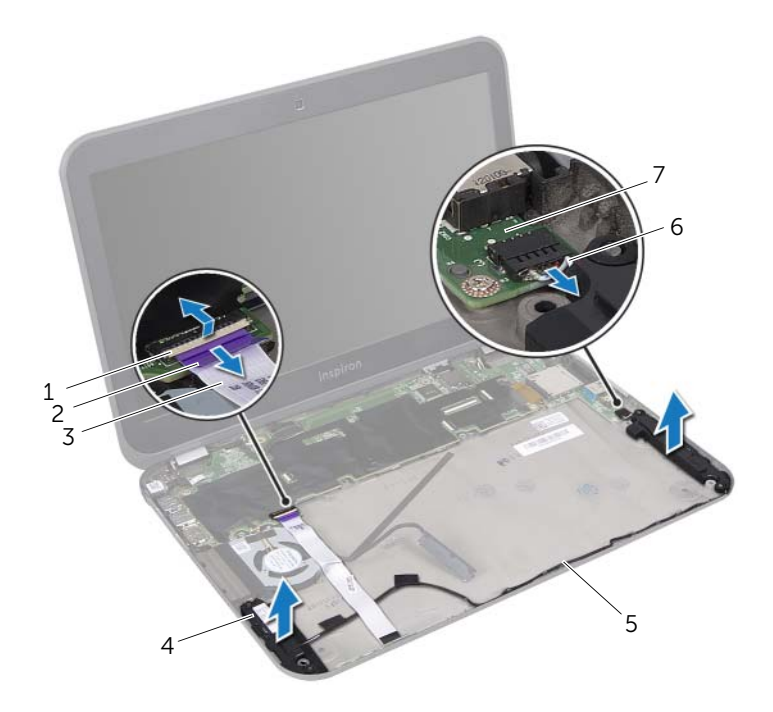

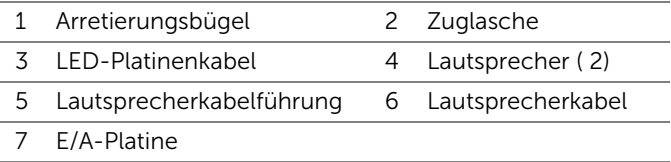

## Einbauen der Lautsprecher

WARNUNG: Bevor Sie Arbeiten im Inneren des Computers ausführen, lesen Sie zunächst die im Lieferumfang des Computers enthaltenen Sicherheitshinweise und befolgen Sie die Anweisungen unter ["Vorbereitung" auf Seite 9.](#page-8-0) Zusätzliche Empfehlungen zur bestmöglichen Umsetzung der Sicherheitsrichtlinien finden Sie auf unserer Website zum Thema Einhaltung gesetzlicher Vorschriften unter der Adresse www.dell.com/regulatory\_compliance.

#### Verfahren

- 1 Führen Sie das Lautsprecherkabel durch die Kabelführungen des Computersockels.
- 2 Verwenden Sie die Führungsstifte am Computersockel, um die Lautsprecher zu platzieren.
- 3 Befestigen Sie das LED-Platinenkabel am Computersockel und am Lüfter.
- 4 Schieben Sie das LED-Platinenkabel in den Hauptplatinenanschluss und drücken Sie den Arretierungsbügel nach unten, um das Kabel zu befestigen.
- 5 Verbinden Sie das Lautsprecherkabel mit dem E/A-Platinenanschluss.

- 1 Befolgen Sie die Anweisungen von [Schritt 4](#page-54-0) bis [Schritt 6](#page-54-1) unter "Einsetzen der [Festplatte" auf Seite 55.](#page-54-2)
- 2 Setzen Sie den Akku wieder ein. Siehe ["Einsetzen des Akkus" auf Seite 33](#page-32-0).
- 3 Setzen Sie die Handballenstütze wieder ein. Siehe "Einsetzen der Handballenstütze" [auf Seite 29](#page-28-0).
- 4 Bringen Sie die Tastatur wieder an. Siehe ["Einsetzen der Tastatur" auf Seite 25.](#page-24-0)
- 5 Bringen Sie die Abdeckung für die Computerunterseite wieder an. Siehe ["Wiedereinbauen der Abdeckung für die Computerunterseite" auf Seite 19.](#page-18-0)
- 6 Folgen Sie den Anweisungen unter ["Nach Abschluss der Arbeiten im Inneren des](#page-10-0)  [Computers" auf Seite 11.](#page-10-0)

## 29 Entfernen der LED-Platine

WARNUNG: Bevor Sie Arbeiten im Inneren des Computers ausführen, lesen Sie zunächst die im Lieferumfang des Computers enthaltenen Sicherheitshinweise und befolgen Sie die Anweisungen unter ["Vorbereitung" auf Seite 9.](#page-8-0) Zusätzliche Empfehlungen zur bestmöglichen Umsetzung der Sicherheitsrichtlinien finden Sie auf unserer Website zum Thema Einhaltung gesetzlicher Vorschriften unter der Adresse www.dell.com/regulatory\_compliance.

- 1 Entfernen Sie die Abdeckung für die Computerunterseite. Siehe "Entfernen der [Abdeckung für die Computerunterseite" auf Seite 17](#page-16-0).
- 2 Entfernen Sie die Tastatur. Siehe ["Entfernen der Tastatur" auf Seite 21](#page-20-0).
- 3 Entfernen Sie die Handballenstütze. Siehe "Entfernen der Handballenstütze" auf [Seite 27](#page-26-0).
- 4 Entfernen Sie den Akku. Siehe ["Entfernen des Akkus" auf Seite 31](#page-30-0).
- 5 Befolgen Sie die Anweisungen von [Schritt 1](#page-51-0) bis [Schritt 3](#page-51-1) unter "Entfernen des [Festplattenlaufwerks" auf Seite 51](#page-50-0).

- 1 Heben Sie den Arretierungsbügel an und ziehen Sie an der Zuglasche, um das LED-Platinenkabel vom Hauptplatinenanschluss zu trennen.
- 2 Merken Sie sich den Verlauf des LED-Platinenkabels und ziehen Sie es vom Lüfter und vom

Computersockel ab.

3 Heben Sie die LED-Platine zusammen mit dem Kabel vom Computersockel ab.

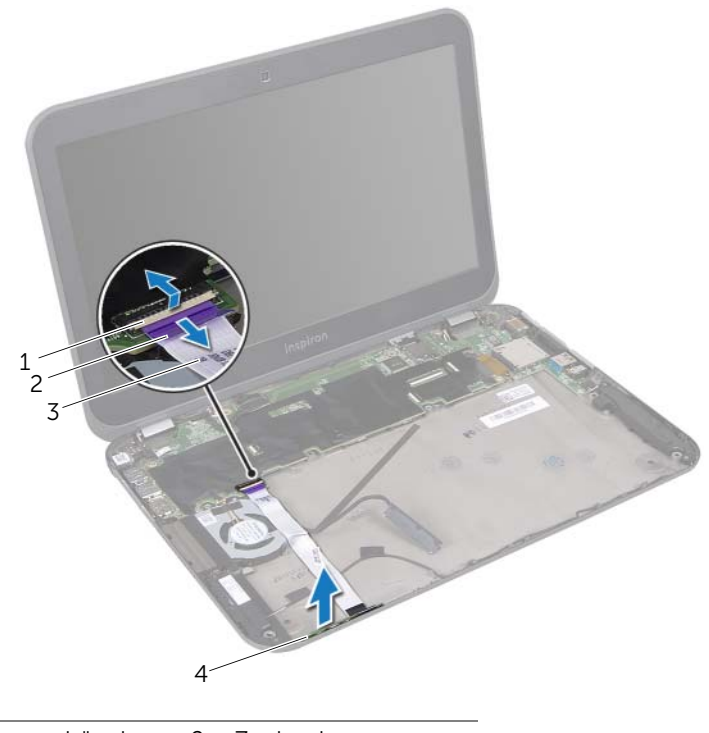

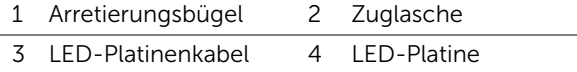
## 30 Einsetzen der LED-Platine

WARNUNG: Bevor Sie Arbeiten im Inneren des Computers ausführen, lesen Sie zunächst die im Lieferumfang des Computers enthaltenen Sicherheitshinweise und befolgen Sie die Anweisungen unter ["Vorbereitung" auf Seite 9.](#page-8-0) Zusätzliche Empfehlungen zur bestmöglichen Umsetzung der Sicherheitsrichtlinien finden Sie auf unserer Website zum Thema Einhaltung gesetzlicher Vorschriften unter der Adresse www.dell.com/regulatory\_compliance.

#### Verfahren

- 1 Schieben Sie die LED-Platine in die Sicherungshalterungen am Computersockel.
- 2 Befestigen Sie das LED-Platinenkabel am Computersockel und am Lüfter.
- 3 Schieben Sie das LED-Platinenkabel in den Hauptplatinenanschluss und drücken Sie den Arretierungsbügel nach unten, um das Kabel zu befestigen.

- 1 Befolgen Sie die Anweisungen von [Schritt 4](#page-54-0) bis [Schritt 6](#page-54-1) unter "Einsetzen der [Festplatte" auf Seite 55.](#page-54-2)
- 2 Setzen Sie den Akku wieder ein. Siehe ["Einsetzen des Akkus" auf Seite 33](#page-32-0).
- 3 Setzen Sie die Handballenstütze wieder ein. Siehe "Einsetzen der Handballenstütze" [auf Seite 29](#page-28-0).
- 4 Bringen Sie die Tastatur wieder an. Siehe ["Einsetzen der Tastatur" auf Seite 25.](#page-24-0)
- 5 Bringen Sie die Abdeckung für die Computerunterseite wieder an. Siehe ["Wiedereinbauen der Abdeckung für die Computerunterseite" auf Seite 19.](#page-18-0)
- 6 Folgen Sie den Anweisungen unter ["Nach Abschluss der Arbeiten im Inneren des](#page-10-0)  [Computers" auf Seite 11.](#page-10-0)

## <span id="page-74-0"></span>**Entfernen der Hauptplatine**

WARNUNG: Bevor Sie Arbeiten im Inneren des Computers ausführen, lesen Sie zunächst die im Lieferumfang des Computers enthaltenen Sicherheitshinweise und befolgen Sie die Anweisungen unter ["Vorbereitung" auf Seite 9.](#page-8-0) Zusätzliche Empfehlungen zur bestmöglichen Umsetzung der Sicherheitsrichtlinien finden Sie auf unserer Website zum Thema Einhaltung gesetzlicher Vorschriften unter der Adresse www.dell.com/regulatory\_compliance.

- 1 Entfernen Sie die Abdeckung für die Computerunterseite. Siehe "Entfernen der [Abdeckung für die Computerunterseite" auf Seite 17](#page-16-0).
- 2 Entfernen Sie die Tastatur. Siehe ["Entfernen der Tastatur" auf Seite 21](#page-20-0).
- 3 Entfernen Sie die Handballenstütze. Siehe "Entfernen der Handballenstütze" auf [Seite 27](#page-26-0).
- 4 Entfernen Sie den Akku. Siehe ["Entfernen des Akkus" auf Seite 31](#page-30-0).
- 5 Entfernen Sie das/die Speichermodul(e). Siehe "Entfernen von Speichermodulen" [auf Seite 35.](#page-34-0)
- 6 Entfernen Sie die Wireless-Mini-Card(s). Siehe "Entfernen der Wireless Mini-Card(s)" [auf Seite 39](#page-38-0).
- 7 Befolgen Sie die Anweisungen von [Schritt 1](#page-51-0) bis [Schritt 3](#page-51-1) unter "Entfernen des [Festplattenlaufwerks" auf Seite 51](#page-50-0).
- 8 Entfernen Sie den Lüfter. Siehe ["Entfernen des Lüfters" auf Seite 63.](#page-62-0)
- 9 Entfernen Sie den Netzadapteranschluss. Siehe "Entfernen des [Netzadapteranschlusses" auf Seite 47](#page-46-0).

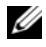

ANMERKUNG: Die Service-Tag-Nummer Ihres Computers befindet sich auf der Hauptplatine. Nach Einbau der Hauptplatinenbaugruppe müssen Sie die Service-Tag-Nummer im BIOS eingeben.

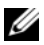

ANMERKUNG: Bevor Sie die Kabel von der Hauptplatinenbaugruppe trennen, notieren Sie sich die Position der Anschlüsse, sodass Sie sie nach Einbau der Hauptplatinenbaugruppe wieder korrekt anschließen können.

- <span id="page-75-0"></span>1 Ziehen Sie an der Zuglasche, um das Bildschirmkabel vom Hauptplatinenanschluss zu trennen.
- 2 Entfernen Sie die Schrauben, mit denen die Hauptplatinenbaugruppe am Computersockel befestigt ist.
- <span id="page-75-1"></span>3 Drehen Sie die Hauptplatinenbaugruppe zusammen mit dem Festplattenkabel um.

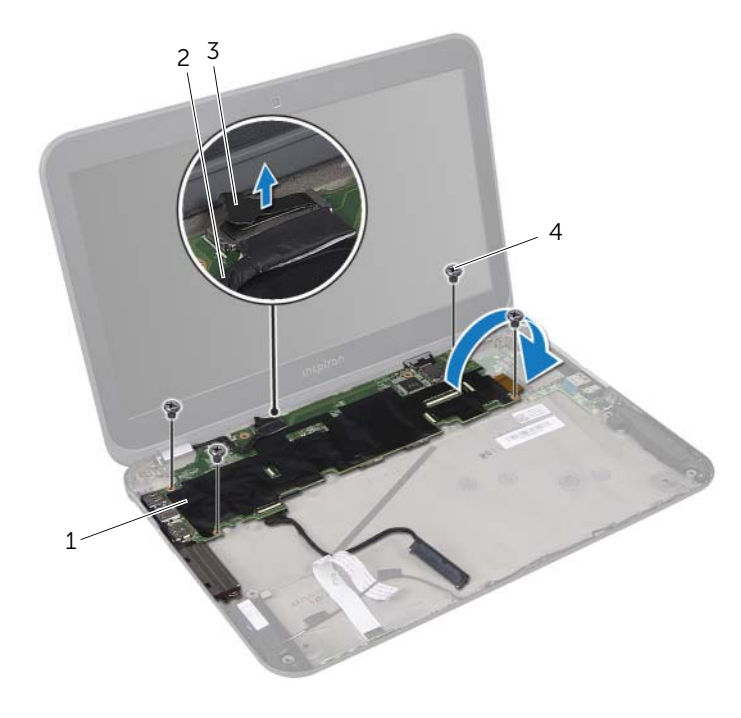

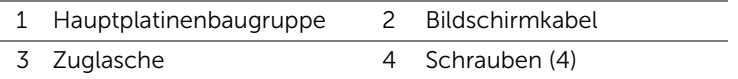

- 4 Ziehen Sie an der Zuglasche, um das Festplattenkabel vom Hauptplatinenanschluss zu trennen.
- 5 Heben Sie den Arretierungsbügel an und ziehen Sie an der Zuglasche, um das Flachbandkabel vom Hauptplatinenanschluss zu trennen.

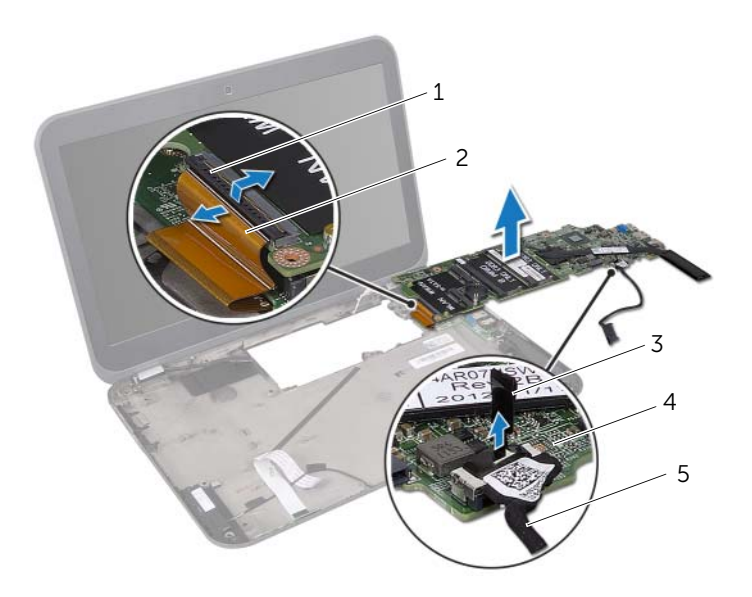

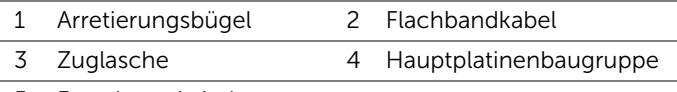

- 5 Festplattenkabel
- 6 Entfernen Sie den Prozessorkühlkörper. Siehe "Entfernen des Prozessorkühlkörpers" [auf Seite 81](#page-80-0).

## <span id="page-78-2"></span>32 Einsetzen der Hauptplatine

WARNUNG: Bevor Sie Arbeiten im Inneren des Computers ausführen, lesen Sie zunächst die im Lieferumfang des Computers enthaltenen Sicherheitshinweise und befolgen Sie die Anweisungen unter ["Vorbereitung" auf Seite 9.](#page-8-0) Zusätzliche Empfehlungen zur bestmöglichen Umsetzung der Sicherheitsrichtlinien finden Sie auf unserer Website zum Thema Einhaltung gesetzlicher Vorschriften unter der Adresse www.dell.com/regulatory\_compliance.

#### Verfahren

- 1 Setzen Sie den Prozessorkühlkörper wieder ein. Siehe "Einbauen des [Prozessorkühlkörpers" auf Seite 83](#page-82-0).
- 2 Schieben Sie das Flachbandkabel in den Hauptplatinenanschluss und drücken Sie den Arretierungsbügel nach unten, um das Kabel zu befestigen.
- <span id="page-78-0"></span>**3** Verbinden Sie das Festplattenkabel mit dem Hauptplatinenanschluss.
- 4 Drehen Sie die Hauptplatinenbaugruppe zusammen mit dem Festplattenkabel um.
- 5 Richten Sie die Schraubenbohrungen auf der Hauptplatinenbaugruppe an den Schraubenbohrungen am Computersockel aus.
- 6 Bringen Sie die Schrauben wieder an, mit denen die Hauptplatinenbaugruppe am Computersockel befestigt ist.
- <span id="page-78-1"></span>7 Schließen Sie das Bildschirmkabel am Hauptplatinenanschluss an.

- 1 Setzen Sie den Netzadapteranschluss wieder ein. Siehe "Wiedereinbauen des [Netzadapteranschlusses" auf Seite 49](#page-48-0).
- 2 Setzen Sie den Lüfter wieder ein. Weitere Informationen finden Sie unter "Einsetzen [des Lüfters" auf Seite 65](#page-64-0)
- 3 Befolgen Sie die Anweisungen von [Schritt 4](#page-54-0) bis [Schritt 6](#page-54-1) unter "Einsetzen der [Festplatte" auf Seite 55.](#page-54-2)
- 4 Setzen Sie die Wireless-Mini-Card(s) wieder ein. Siehe ["Einsetzen der Wireless Mini-](#page-40-0)[Card\(s\)" auf Seite 41.](#page-40-0)
- 5 Die Speichermodule wieder einsetzen. Siehe "Einbauen von Speichermodulen" auf [Seite 37](#page-36-0).
- 6 Setzen Sie den Akku wieder ein. Siehe ["Einsetzen des Akkus" auf Seite 33](#page-32-0).
- 7 Setzen Sie die Handballenstütze wieder ein. Siehe Finsetzen der Handballenstütze" [auf Seite 29](#page-28-0).
- 8 Bringen Sie die Tastatur wieder an. Siehe ["Einsetzen der Tastatur" auf Seite 25.](#page-24-0)
- 9 Bringen Sie die Abdeckung für die Computerunterseite wieder an. Siehe ["Wiedereinbauen der Abdeckung für die Computerunterseite" auf Seite 19.](#page-18-0)

10 Folgen Sie den Anweisungen unter "Nach Abschluss der Arbeiten im Inneren des [Computers" auf Seite 11.](#page-10-0)

## Eingabe der Service Tag-Nummer im BIOS

- 1 Den Computer einschalten.
- 2 Drücken Sie während des POST-Vorgangs auf <F2>, um das System-Setup-Programm aufzurufen.
- 3 Wechseln Sie zur Sicherheits-Registerkarte und geben Sie die Service-Tag-Nummer in das Feld "Set Service Tag" (Service-Tag-Nummer festlegen) ein.

## <span id="page-80-0"></span>33 Entfernen des Prozessorkühlkörpers

WARNUNG: Bevor Sie Arbeiten im Inneren des Computers ausführen, lesen Sie zunächst die im Lieferumfang des Computers enthaltenen Sicherheitshinweise und befolgen Sie die Anweisungen unter ["Vorbereitung" auf Seite 9.](#page-8-0) Zusätzliche Empfehlungen zur bestmöglichen Umsetzung der Sicherheitsrichtlinien finden Sie auf unserer Website zum Thema Einhaltung gesetzlicher Vorschriften unter der Adresse www.dell.com/regulatory\_compliance.

#### Vorbereitende Arbeitsschritte

- 1 Entfernen Sie die Abdeckung für die Computerunterseite. Siehe "Entfernen der [Abdeckung für die Computerunterseite" auf Seite 17](#page-16-0).
- 2 Entfernen Sie die Tastatur. Siehe ["Entfernen der Tastatur" auf Seite 21](#page-20-0).
- 3 Entfernen Sie die Handballenstütze. Siehe "Entfernen der Handballenstütze" auf [Seite 27](#page-26-0).
- 4 Entfernen Sie den Akku. Siehe ["Entfernen des Akkus" auf Seite 31](#page-30-0).
- 5 Entfernen Sie das/die Speichermodul(e). Siehe "Entfernen von Speichermodulen" [auf Seite 35.](#page-34-0)
- 6 Entfernen Sie die Wireless-Mini-Card(s). Siehe "Entfernen der Wireless Mini-Card(s)" [auf Seite 39](#page-38-0).
- 7 Befolgen Sie die Anweisungen von [Schritt 1](#page-51-0) bis [Schritt 3](#page-51-1) unter "Entfernen des [Festplattenlaufwerks" auf Seite 51](#page-50-0).
- 8 Entfernen Sie den Lüfter. Siehe ["Entfernen des Lüfters" auf Seite 63.](#page-62-0)
- 9 Befolgen Sie die Anweisungen von [Schritt 1](#page-75-0) bis [Schritt 3](#page-75-1) unter "Entfernen der [Hauptplatine" auf Seite 75](#page-74-0).

#### Verfahren

1 Lösen Sie der Reihe nach (Reihenfolge auf dem Kühlkörper angegeben) die unverlierbaren Schrauben, mit denen der Prozessorkühlkörper auf der Hauptplatine befestigt ist.

2 Heben Sie den Prozessorkühlkörper von der Hauptplatine ab.

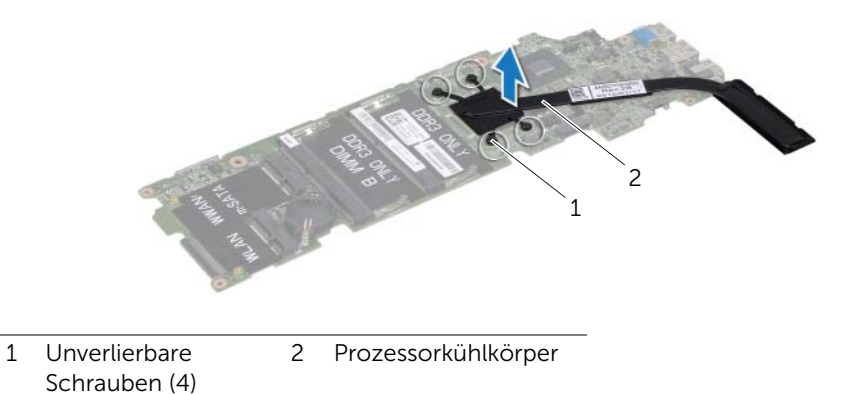

# <span id="page-82-0"></span>34 Einbauen des Prozessorkühlkörpers

WARNUNG: Bevor Sie Arbeiten im Inneren des Computers ausführen, lesen Sie zunächst die im Lieferumfang des Computers enthaltenen Sicherheitshinweise und befolgen Sie die Anweisungen unter ["Vorbereitung" auf Seite 9.](#page-8-0) Zusätzliche Empfehlungen zur bestmöglichen Umsetzung der Sicherheitsrichtlinien finden Sie auf unserer Website zum Thema Einhaltung gesetzlicher Vorschriften unter der Adresse www.dell.com/regulatory\_compliance.

## Verfahren

- $\mathscr A$  ANMERKUNG: Die ursprüngliche Wärmeleitpaste kann wiederverwendet werden, wenn die ursprüngliche Hauptplatine und der ursprüngliche Kühlkörper gemeinsam wieder eingebaut werden. Wenn nur eine der beiden Komponenten (Hauptplatine oder Kühlkörper) wieder eingebaut wird, verwenden Sie das im Kit enthaltene Wärmeleitpad um die Wärmeleitfähigkeit sicherzustellen.
	- 1 Entfernen Sie Rückstände der Wärmeleitpaste von der Unterseite des Prozessorkühlkörpers und bringen Sie die Paste neu auf.
	- 2 Richten Sie die Schraubenbohrungen des Prozessorkühlkörpers mit den Schraubenbohrungen der Hauptplatine aus.
	- 3 Ziehen Sie der Reihe nach (Reihenfolge auf dem Prozessorkühlkörper angegeben) die unverlierbaren Schrauben fest, mit denen der Prozessorkühlkörper auf der Hauptplatine befestigt ist.

- 1 Befolgen Sie die Anweisungen von [Schritt 4](#page-78-0) bis [Schritt 7](#page-78-1) unter "Einsetzen der [Hauptplatine" auf Seite 79.](#page-78-2)
- 2 Setzen Sie den Lüfter wieder ein. Weitere Informationen finden Sie unter "Einsetzen [des Lüfters" auf Seite 65](#page-64-0)
- 3 Befolgen Sie die Anweisungen von [Schritt 4](#page-54-0) bis [Schritt 6](#page-54-1) unter "Einsetzen der [Festplatte" auf Seite 55.](#page-54-2)
- 4 Setzen Sie die Wireless-Mini-Card(s) wieder ein. Siehe ["Einsetzen der Wireless Mini-](#page-40-0)[Card\(s\)" auf Seite 41.](#page-40-0)
- 5 Die Speichermodule wieder einsetzen. Siehe "Einbauen von Speichermodulen" auf [Seite 37](#page-36-0).
- 6 Setzen Sie den Akku wieder ein. Siehe ["Einsetzen des Akkus" auf Seite 33](#page-32-0).
- 7 Setzen Sie die Handballenstütze wieder ein. Siehe "Einsetzen der Handballenstütze" [auf Seite 29](#page-28-0).
- 8 Bringen Sie die Tastatur wieder an. Siehe ["Einsetzen der Tastatur" auf Seite 25.](#page-24-0)
- 9 Bringen Sie die Abdeckung für die Computerunterseite wieder an. Siehe ["Wiedereinbauen der Abdeckung für die Computerunterseite" auf Seite 19.](#page-18-0)
- 10 Folgen Sie den Anweisungen unter "Nach Abschluss der Arbeiten im Inneren des [Computers" auf Seite 11.](#page-10-0)

# <span id="page-84-0"></span>35 Entfernen der Bildschirmbaugruppe

WARNUNG: Bevor Sie Arbeiten im Inneren des Computers ausführen, lesen Sie zunächst die im Lieferumfang des Computers enthaltenen Sicherheitshinweise und befolgen Sie die Anweisungen unter ["Vorbereitung" auf Seite 9.](#page-8-0) Zusätzliche Empfehlungen zur bestmöglichen Umsetzung der Sicherheitsrichtlinien finden Sie auf unserer Website zum Thema Einhaltung gesetzlicher Vorschriften unter der Adresse www.dell.com/regulatory\_compliance.

- 1 Entfernen Sie die Abdeckung für die Computerunterseite. Siehe "Entfernen der [Abdeckung für die Computerunterseite" auf Seite 17](#page-16-0).
- 2 Entfernen Sie die Tastatur. Siehe ["Entfernen der Tastatur" auf Seite 21](#page-20-0).
- 3 Entfernen Sie die Handballenstütze. Siehe "Entfernen der Handballenstütze" auf [Seite 27](#page-26-0).
- 4 Entfernen Sie den Akku. Siehe ["Entfernen des Akkus" auf Seite 31](#page-30-0).

- 1 Trennen Sie die Antennenkabel von den Anschlüssen auf der Wireless-Mini-Card. Siehe ["Entfernen der Wireless Mini-Card\(s\)" auf Seite 39](#page-38-0).
- 2 Notieren Sie sich die Antennenkabelführung und entfernen Sie die Kabel aus den Kabelführungen.
- 3 Drehen Sie den Computer mit der Oberseite nach oben und öffnen Sie den Bildschirm so weit wie möglich.
- 4 Ziehen Sie die Antennenkabel durch den Schlitz im Computersockel.
- 5 Ziehen Sie an der Zuglasche, um das Bildschirmkabel vom Hauptplatinenanschluss zu trennen.
- 6 Entfernen Sie die Schrauben, mit denen die Bildschirmbaugruppe am Computersockel befestigt ist.
- 7 Heben Sie die Bildschirmbaugruppe vom Computersockel ab.

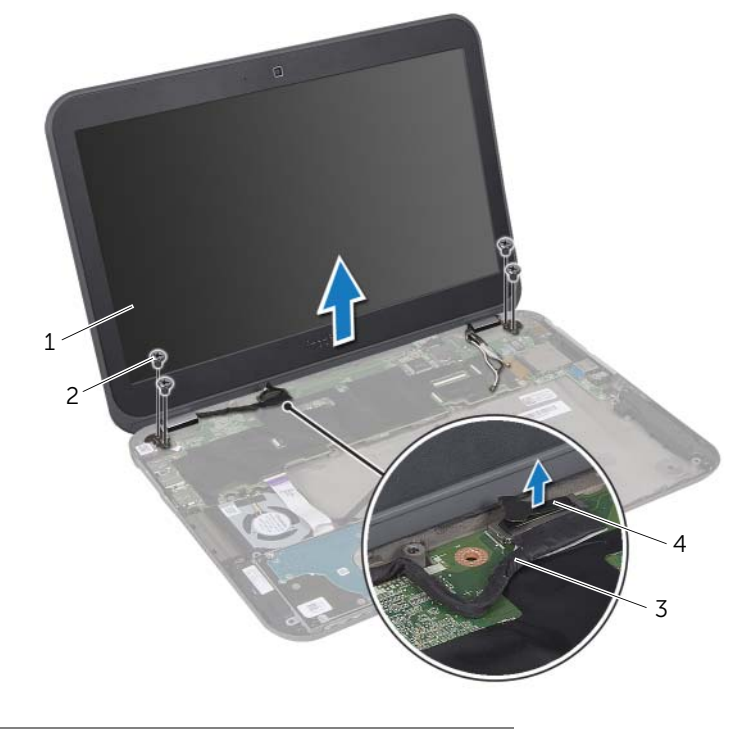

1 Bildschirmbaugruppe 2 Schrauben (4) 3 Bildschirmkabel 4 Zuglasche

# <span id="page-86-0"></span>36 Einbauen der Bildschirmbaugruppe

WARNUNG: Bevor Sie Arbeiten im Inneren des Computers ausführen, lesen Sie zunächst die im Lieferumfang des Computers enthaltenen Sicherheitshinweise und befolgen Sie die Anweisungen unter ["Vorbereitung" auf Seite 9.](#page-8-0) Zusätzliche Empfehlungen zur bestmöglichen Umsetzung der Sicherheitsrichtlinien finden Sie auf unserer Website zum Thema Einhaltung gesetzlicher Vorschriften unter der Adresse www.dell.com/regulatory\_compliance.

#### Verfahren

- 1 Platzieren Sie die Bildschirmbaugruppe an ihrer Position und bringen Sie die Schrauben wieder an, mit denen die Bildschirmbaugruppe am Computersockel befestigt wird.
- 2 Schließen Sie das Bildschirmkabel am Hauptplatinenanschluss an.
- 3 Führen Sie die Antennenkabel durch die Kabelführungen und ziehen Sie die Kabel durch den Schlitz im Computersockel.
- 4 Schließen Sie den Bildschirm und drehen Sie den Computer um.
- 5 Führen Sie die Antennenkabel durch die Kabelführungen an der Computerunterseite.
- 6 Schließen Sie die Antennenkabel an die Anschlüsse der Wireless-Mini-Card an. Siehe Finsetzen der Wireless Mini-Card(s)" auf Seite 41.

- 1 Setzen Sie den Akku wieder ein. Siehe ["Einsetzen des Akkus" auf Seite 33](#page-32-0).
- 2 Setzen Sie die Handballenstütze wieder ein. Siehe "Einsetzen der Handballenstütze" [auf Seite 29](#page-28-0).
- 3 Bringen Sie die Tastatur wieder an. Siehe ["Einsetzen der Tastatur" auf Seite 25.](#page-24-0)
- 4 Bringen Sie die Abdeckung für die Computerunterseite wieder an. Siehe ["Wiedereinbauen der Abdeckung für die Computerunterseite" auf Seite 19.](#page-18-0)
- 5 Folgen Sie den Anweisungen unter "Nach Abschluss der Arbeiten im Inneren des [Computers" auf Seite 11.](#page-10-0)

## <span id="page-88-0"></span>37 Entfernen der Bildschirmblende

WARNUNG: Bevor Sie Arbeiten im Inneren des Computers ausführen, lesen Sie zunächst die im Lieferumfang des Computers enthaltenen Sicherheitshinweise und befolgen Sie die Anweisungen unter ["Vorbereitung" auf Seite 9.](#page-8-0) Zusätzliche Empfehlungen zur bestmöglichen Umsetzung der Sicherheitsrichtlinien finden Sie auf unserer Website zum Thema Einhaltung gesetzlicher Vorschriften unter der Adresse www.dell.com/regulatory\_compliance.

- 1 Entfernen Sie die Abdeckung für die Computerunterseite. Siehe "Entfernen der [Abdeckung für die Computerunterseite" auf Seite 17](#page-16-0).
- 2 Entfernen Sie die Tastatur. Siehe ["Entfernen der Tastatur" auf Seite 21](#page-20-0).
- 3 Entfernen Sie die Handballenstütze. Siehe "Entfernen der Handballenstütze" auf [Seite 27](#page-26-0).
- 4 Entfernen Sie den Akku. Siehe ["Entfernen des Akkus" auf Seite 31](#page-30-0).
- 5 Entfernen Sie die Bildschirmbaugruppe. Siehe "Entfernen der Bildschirmbaugruppe" [auf Seite 85](#page-84-0).

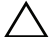

VORSICHT: Die Bildschirmblende ist äußerst empfindlich. Seien Sie beim Entfernen der Blende vorsichtig, um Beschädigungen zu vermeiden.

- 1 Hebeln Sie mit Ihren Fingerspitzen vorsichtig die innere Kante der Bildschirmblende auf.
- 2 Heben Sie die Blende aus der Bildschirmbaugruppe.

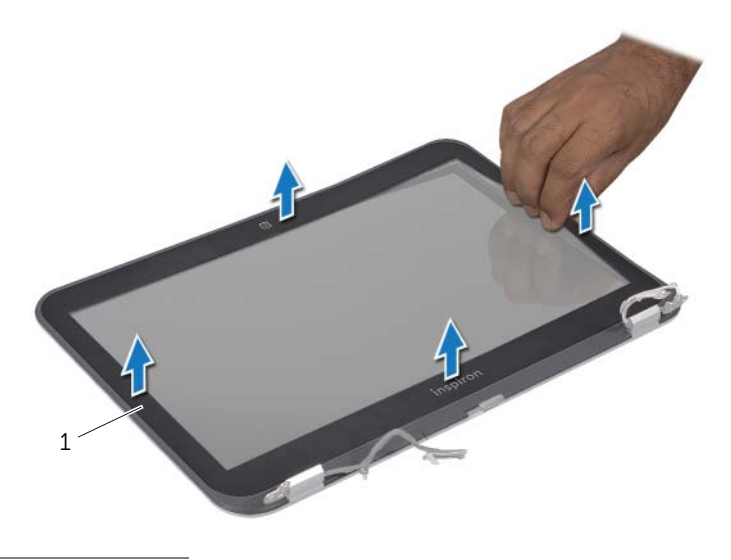

1 Bildschirmblende

## <span id="page-90-0"></span>38 Einsetzen der Bildschirmblende

WARNUNG: Bevor Sie Arbeiten im Inneren des Computers ausführen, lesen Sie zunächst die im Lieferumfang des Computers enthaltenen Sicherheitshinweise und befolgen Sie die Anweisungen unter ["Vorbereitung" auf Seite 9.](#page-8-0) Zusätzliche Empfehlungen zur bestmöglichen Umsetzung der Sicherheitsrichtlinien finden Sie auf unserer Website zum Thema Einhaltung gesetzlicher Vorschriften unter der Adresse www.dell.com/regulatory\_compliance.

#### Verfahren

Richten Sie die Bildschirmblende mit der äußeren Bildschirmabdeckung aus und lassen Sie sie vorsichtig einrasten.

- 1 Bauen Sie die Bildschirmbaugruppe wieder ein. Siehe "Einbauen der [Bildschirmbaugruppe" auf Seite 87.](#page-86-0)
- 2 Setzen Sie den Akku wieder ein. Siehe ["Einsetzen des Akkus" auf Seite 33](#page-32-0).
- 3 Setzen Sie die Handballenstütze wieder ein. Siehe "Einsetzen der Handballenstütze" [auf Seite 29](#page-28-0).
- 4 Bringen Sie die Tastatur wieder an. Siehe ["Einsetzen der Tastatur" auf Seite 25.](#page-24-0)
- 5 Bringen Sie die Abdeckung für die Computerunterseite wieder an. Siehe ["Wiedereinbauen der Abdeckung für die Computerunterseite" auf Seite 19.](#page-18-0)
- 6 Folgen Sie den Anweisungen unter ["Nach Abschluss der Arbeiten im Inneren des](#page-10-0)  [Computers" auf Seite 11.](#page-10-0)

## <span id="page-92-0"></span>39 Entfernen des Bildschirms

WARNUNG: Bevor Sie Arbeiten im Inneren des Computers ausführen, lesen Sie zunächst die im Lieferumfang des Computers enthaltenen Sicherheitshinweise und befolgen Sie die Anweisungen unter ["Vorbereitung" auf Seite 9.](#page-8-0) Zusätzliche Empfehlungen zur bestmöglichen Umsetzung der Sicherheitsrichtlinien finden Sie auf unserer Website zum Thema Einhaltung gesetzlicher Vorschriften unter der Adresse www.dell.com/regulatory\_compliance.

- 1 Entfernen Sie die Abdeckung für die Computerunterseite. Siehe "Entfernen der [Abdeckung für die Computerunterseite" auf Seite 17](#page-16-0).
- 2 Entfernen Sie die Tastatur. Siehe ["Entfernen der Tastatur" auf Seite 21](#page-20-0).
- 3 Entfernen Sie die Handballenstütze. Siehe "Entfernen der Handballenstütze" auf [Seite 27](#page-26-0).
- 4 Entfernen Sie den Akku. Siehe ["Entfernen des Akkus" auf Seite 31](#page-30-0).
- 5 Entfernen Sie die Bildschirmbaugruppe. Siehe "Entfernen der Bildschirmbaugruppe" [auf Seite 85](#page-84-0).
- 6 Entfernen Sie die Bildschirmblende. Siehe Entfernen der Bildschirmblende" auf [Seite 89](#page-88-0).
- 7 Entfernen Sie das Kameramodul. Siehe Entfernen des Kameramoduls" auf [Seite 103](#page-102-0).

- 1 Entfernen Sie die Schrauben, mit denen das Bildschirmbedienfeld an der Bildschirmabdeckung befestigt ist.
- 2 Heben Sie vorsichtig das Bildschirmbedienfeld heraus und drehen Sie es um.

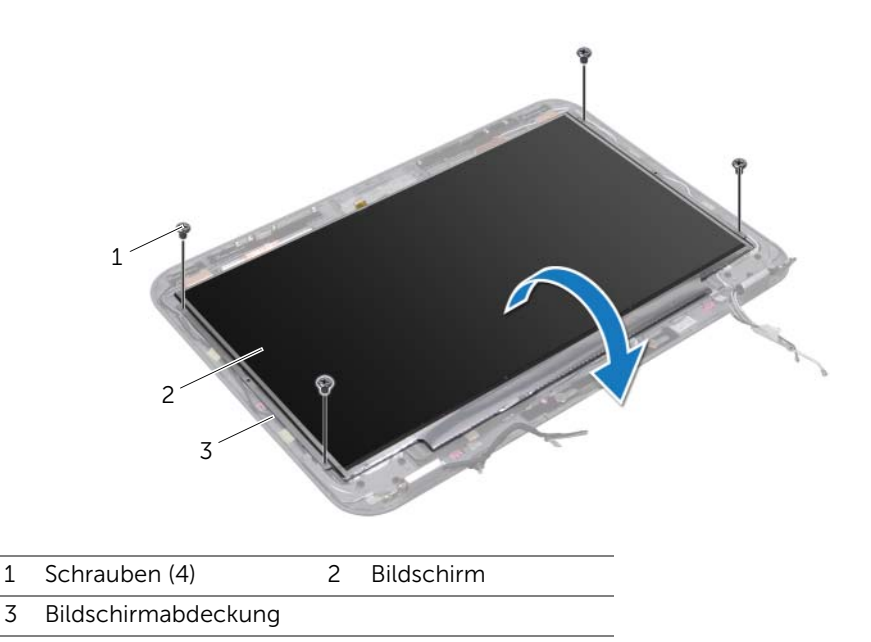

3 Ziehen Sie das Klebeband, mit dem das Bildschirmkabel am Anschluss der Bildschirmplatine befestigt ist, ab und trennen Sie das Bildschirmkabel.

4 Lösen Sie das Bildschirmkabel von der Rückseite des Bildschirmbedienfelds.

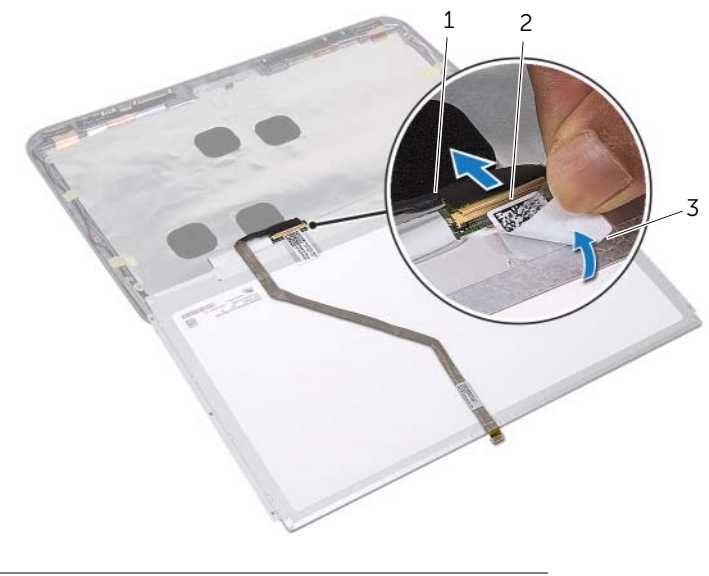

- 1 Bildschirmkabel 2 Bildschirmplatinenanschluss
- 3 Klebeband

# <span id="page-96-0"></span>40 Einbauen des Bildschirms

WARNUNG: Bevor Sie Arbeiten im Inneren des Computers ausführen, lesen Sie zunächst die im Lieferumfang des Computers enthaltenen Sicherheitshinweise und befolgen Sie die Anweisungen unter ["Vorbereitung" auf Seite 9.](#page-8-0) Zusätzliche Empfehlungen zur bestmöglichen Umsetzung der Sicherheitsrichtlinien finden Sie auf unserer Website zum Thema Einhaltung gesetzlicher Vorschriften unter der Adresse www.dell.com/regulatory\_compliance.

#### Verfahren

- 1 Verbinden Sie das Bildschirmkabel mit der Rückseite des Bildschirmbedienfelds.
- 2 Verbinden Sie das Bildschirmkabel mit dem Bildschirmplatinenanschluss und befestigen Sie es mit dem Klebeband.
- 3 Richten Sie die Schraubenbohrungen des Bildschirmbedienfelds an den Schraubenbohrungen der Bildschirmabdeckung aus und setzen Sie die Schrauben, mit denen das Bildschirmbedienfeld an der Bildschirmabdeckung befestigt wird, wieder ein.

- 1 Setzen Sie das Kameramodul wieder ein. Siehe "Einbauen des Kameramoduls" auf [Seite 105](#page-104-0).
- 2 Bringen Sie die Bildschirmblende wieder an. Siehe "Einsetzen der Bildschirmblende" [auf Seite 91](#page-90-0).
- 3 Bauen Sie die Bildschirmbaugruppe wieder ein. Siehe "Einbauen der [Bildschirmbaugruppe" auf Seite 87.](#page-86-0)
- 4 Setzen Sie den Akku wieder ein. Siehe ["Einsetzen des Akkus" auf Seite 33](#page-32-0).
- 5 Setzen Sie die Handballenstütze wieder ein. Siehe "Einsetzen der Handballenstütze" [auf Seite 29](#page-28-0).
- 6 Bringen Sie die Tastatur wieder an. Siehe ["Einsetzen der Tastatur" auf Seite 25.](#page-24-0)
- 7 Bringen Sie die Abdeckung für die Computerunterseite wieder an. Siehe ["Wiedereinbauen der Abdeckung für die Computerunterseite" auf Seite 19.](#page-18-0)
- 8 Folgen Sie den Anweisungen unter "Nach Abschluss der Arbeiten im Inneren des [Computers" auf Seite 11.](#page-10-0)

## 41 Entfernen der Bildschirmscharniere

WARNUNG: Bevor Sie Arbeiten im Inneren des Computers ausführen, lesen Sie zunächst die im Lieferumfang des Computers enthaltenen Sicherheitshinweise und befolgen Sie die Anweisungen unter ["Vorbereitung" auf Seite 9.](#page-8-0) Zusätzliche Empfehlungen zur bestmöglichen Umsetzung der Sicherheitsrichtlinien finden Sie auf unserer Website zum Thema Einhaltung gesetzlicher Vorschriften unter der Adresse www.dell.com/regulatory\_compliance.

- 1 Entfernen Sie die Abdeckung für die Computerunterseite. Siehe "Entfernen der [Abdeckung für die Computerunterseite" auf Seite 17](#page-16-0).
- 2 Entfernen Sie die Tastatur. Siehe ["Entfernen der Tastatur" auf Seite 21](#page-20-0).
- 3 Entfernen Sie die Handballenstütze. Siehe "Entfernen der Handballenstütze" auf [Seite 27](#page-26-0).
- 4 Entfernen Sie den Akku. Siehe ["Entfernen des Akkus" auf Seite 31](#page-30-0).
- 5 Entfernen Sie die Bildschirmbaugruppe. Siehe "Entfernen der Bildschirmbaugruppe" [auf Seite 85](#page-84-0).
- 6 Entfernen Sie die Bildschirmblende. Siehe Entfernen der Bildschirmblende" auf [Seite 89](#page-88-0).
- 7 Entfernen Sie das Kameramodul. Siehe Entfernen des Kameramoduls" auf [Seite 103](#page-102-0).
- 8 Entfernen Sie den Bildschirm. Siehe ["Entfernen des Bildschirms" auf Seite 93.](#page-92-0)

- 1 Entfernen Sie die Schrauben, die die Scharniere an der Bildschirmabdeckung befestigen.
- 2 Heben Sie die Bildschirmscharniere aus der Bildschirmabdeckung heraus.

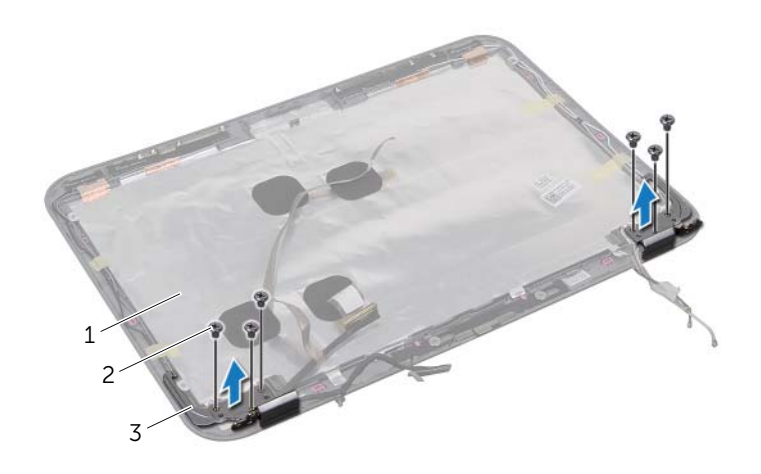

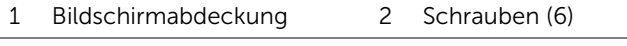

3 Bildschirmscharniere (2)

# 42 Einbauen der Bildschirmscharniere

WARNUNG: Bevor Sie Arbeiten im Inneren des Computers ausführen, lesen Sie zunächst die im Lieferumfang des Computers enthaltenen Sicherheitshinweise und befolgen Sie die Anweisungen unter ["Vorbereitung" auf Seite 9.](#page-8-0) Zusätzliche Empfehlungen zur bestmöglichen Umsetzung der Sicherheitsrichtlinien finden Sie auf unserer Website zum Thema Einhaltung gesetzlicher Vorschriften unter der Adresse www.dell.com/regulatory\_compliance.

## Verfahren

- 1 Richten Sie die Schraubenbohrungen der Bildschirmscharniere an den Schraubenbohrungen der Bildschirmabdeckung aus.
- 2 Bringen Sie die Schrauben, mit denen die Bildschirmscharniere an der Bildschirmabdeckung befestigt werden, wieder an. Stellen Sie sicher, dass das Bildschirmkabel und die Antennenkabel durch den Schlitz an den Bildschirmscharnieren geführt werden.

- 1 Bauen Sie den Bildschirm ein. Siehe ["Einbauen des Bildschirms" auf Seite 97](#page-96-0).
- 2 Setzen Sie das Kameramodul wieder ein. Siehe "Einbauen des Kameramoduls" auf [Seite 105](#page-104-0).
- 3 Bringen Sie die Bildschirmblende wieder an. Siehe "Einsetzen der Bildschirmblende" [auf Seite 91](#page-90-0).
- 4 Bauen Sie die Bildschirmbaugruppe wieder ein. Siehe "Einbauen der [Bildschirmbaugruppe" auf Seite 87.](#page-86-0)
- 5 Setzen Sie den Akku wieder ein. Siehe ["Einsetzen des Akkus" auf Seite 33](#page-32-0).
- 6 Setzen Sie die Handballenstütze wieder ein. Siehe "Einsetzen der Handballenstütze" [auf Seite 29](#page-28-0).
- 7 Bringen Sie die Tastatur wieder an. Siehe ["Einsetzen der Tastatur" auf Seite 25.](#page-24-0)
- 8 Bringen Sie die Abdeckung für die Computerunterseite wieder an. Siehe ["Wiedereinbauen der Abdeckung für die Computerunterseite" auf Seite 19.](#page-18-0)
- 9 Folgen Sie den Anweisungen unter "Nach Abschluss der Arbeiten im Inneren des [Computers" auf Seite 11.](#page-10-0)

#### 102 | Einbauen der Bildschirmscharniere

## <span id="page-102-0"></span>43 Entfernen des Kameramoduls

WARNUNG: Bevor Sie Arbeiten im Inneren des Computers ausführen, lesen Sie zunächst die im Lieferumfang des Computers enthaltenen Sicherheitshinweise und befolgen Sie die Anweisungen unter ["Vorbereitung" auf Seite 9.](#page-8-0) Zusätzliche Empfehlungen zur bestmöglichen Umsetzung der Sicherheitsrichtlinien finden Sie auf unserer Website zum Thema Einhaltung gesetzlicher Vorschriften unter der Adresse www.dell.com/regulatory\_compliance.

- 1 Entfernen Sie die Abdeckung für die Computerunterseite. Siehe "Entfernen der [Abdeckung für die Computerunterseite" auf Seite 17](#page-16-0).
- 2 Entfernen Sie die Tastatur. Siehe ["Entfernen der Tastatur" auf Seite 21](#page-20-0).
- 3 Entfernen Sie die Handballenstütze. Siehe "Entfernen der Handballenstütze" auf [Seite 27](#page-26-0).
- 4 Entfernen Sie den Akku. Siehe ["Entfernen des Akkus" auf Seite 31](#page-30-0).
- 5 Entfernen Sie die Bildschirmbaugruppe. Siehe "Entfernen der Bildschirmbaugruppe" [auf Seite 85](#page-84-0).
- 6 Entfernen Sie die Bildschirmblende. Siehe Entfernen der Bildschirmblende" auf [Seite 89](#page-88-0).

- 1 Ziehen Sie das Kameramodul von der Bildschirmabdeckung ab.
- 2 Trennen Sie das Kamerakabel vom Anschluss auf dem Kameramodul.
- 3 Heben Sie das Kameramodul von der Bildschirmabdeckung ab.

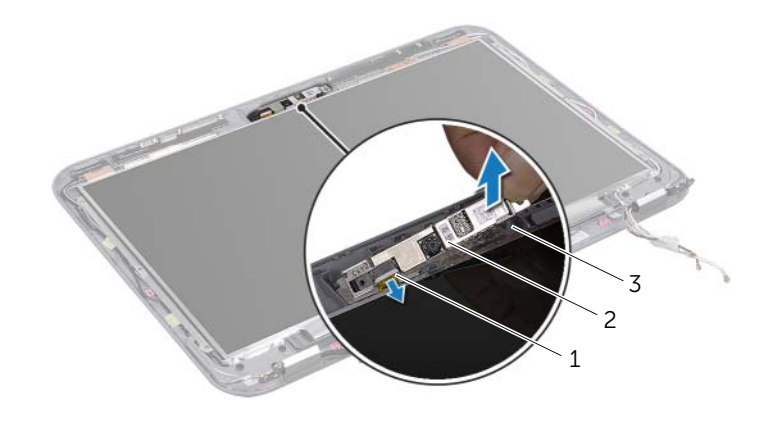

- 
- 1 Kamerakabel 2 Kameramodul
- 3 Bildschirmabdeckung

# <span id="page-104-0"></span>44 Einbauen des Kameramoduls

WARNUNG: Bevor Sie Arbeiten im Inneren des Computers ausführen, lesen Sie zunächst die im Lieferumfang des Computers enthaltenen Sicherheitshinweise und befolgen Sie die Anweisungen unter ["Vorbereitung" auf Seite 9.](#page-8-0) Zusätzliche Empfehlungen zur bestmöglichen Umsetzung der Sicherheitsrichtlinien finden Sie auf unserer Website zum Thema Einhaltung gesetzlicher Vorschriften unter der Adresse www.dell.com/regulatory\_compliance.

#### Verfahren

- 1 Schließen Sie das Kamerakabel an den Anschluss auf dem Kameramodul an.
- 2 Verwenden Sie die Führungsstifte auf der Bildschirmabdeckung, um das Kameramodul richtig zu platzieren, und verbinden Sie es mit der Bildschirmabdeckung.

- 1 Bringen Sie die Bildschirmblende wieder an. Siehe "Einsetzen der Bildschirmblende" [auf Seite 91](#page-90-0).
- 2 Bauen Sie die Bildschirmbaugruppe wieder ein. Siehe "Einbauen der [Bildschirmbaugruppe" auf Seite 87.](#page-86-0)
- 3 Setzen Sie den Akku wieder ein. Siehe ["Einsetzen des Akkus" auf Seite 33](#page-32-0).
- 4 Setzen Sie die Handballenstütze wieder ein. Siehe "Einsetzen der Handballenstütze" [auf Seite 29](#page-28-0).
- 5 Bringen Sie die Tastatur wieder an. Siehe ["Einsetzen der Tastatur" auf Seite 25.](#page-24-0)
- 6 Bringen Sie die Abdeckung für die Computerunterseite wieder an. Siehe ["Wiedereinbauen der Abdeckung für die Computerunterseite" auf Seite 19.](#page-18-0)
- 7 Folgen Sie den Anweisungen unter "Nach Abschluss der Arbeiten im Inneren des [Computers" auf Seite 11.](#page-10-0)

# 45 Löschen und Neubeschreiben des **RIOS**

Bei einer möglichen Aktualisierung oder beim Austauschen der Hauptplatine muss das BIOS eventuell gelöscht und neu beschrieben werden (Flashen). So aktualisieren Sie das BIOS:

- 1 Den Computer einschalten.
- 2 Rufen Sie die Website support.dell.com/support/downloads auf.
- 3 Suchen Sie die BIOS-Aktualisierungsdatei für Ihren Computer:

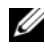

ANMERKUNG: Die Service-Tag-Nummer für Ihren Computer finden Sie auf einem Etikett an der Rückseite des Computers. Weitere Informationen hierzu finden Sie im mitgelieferten *Schnellstarthandbuch*.

Wenn Sie die Service-Tag-Nummer oder den Express-Servicecode Ihres Computers kennen:

- a Geben Sie die Service-Tag-Nummer oder den Express-Servicecode Ihres Computers in das Feld Service Tag oder Express Service Code (Service-Tag oder Express-Servicecode) ein.
- b Klicken Sie auf Submit (Absenden) und fahren Sie mit [Schritt 4](#page-106-0) fort.

Wenn Sie die Service-Tag-Nummer oder den Express-Servicecode Ihres Computers nicht kennen:

- a Wählen Sie eine der folgenden Optionen:
	- Service-Tag-Nummer automatisch erkennen
	- Auswahl aus der Liste Meine Produkte und Services"
	- Auswahl aus einer Liste aller Dell Produkte
- **b** Klicken Sie auf **Continue** (Weiter) und befolgen Sie die Anweisungen auf dem Bildschirm.
- <span id="page-106-0"></span>4 Eine Liste der Ergebnisse wird auf dem Bildschirm angezeigt. Klicken Sie auf BIOS.
- 5 Klicken Sie auf Datei herunterladen, um die neueste BIOS-Datei herunterzuladen.
- 6 Im Fenster Please select your download method below (Wählen Sie unten die Downloadmethode) klicken Sie auf Download Now (Jetzt herunterladen).
- 7 Wählen Sie im Fenster Save As (Speichern unter) einen geeigneten Speicherort, um die Datei auf Ihren Computer herunterzuladen.
- 8 Wenn das Fenster Download Complete (Download abgeschlossen) angezeigt wird, klicken Sie auf Close (Schließen).
- 9 Wechseln Sie zu dem Ordner, in den Sie die BIOS-Aktualisierungsdatei heruntergeladen haben. Das Dateisymbol wird in dem Ordner angezeigt und trägt denselben Namen wie die heruntergeladene BIOS-Aktualisierungsdatei.
- 10 Doppelklicken Sie auf das Symbol für die BIOS-Aktualisierungsdatei und folgen Sie den Anweisungen auf dem Bildschirm.